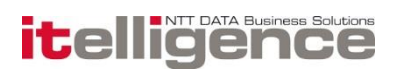

## It.mds

## Functional Overview

1A.00533, Version: 6.7.0

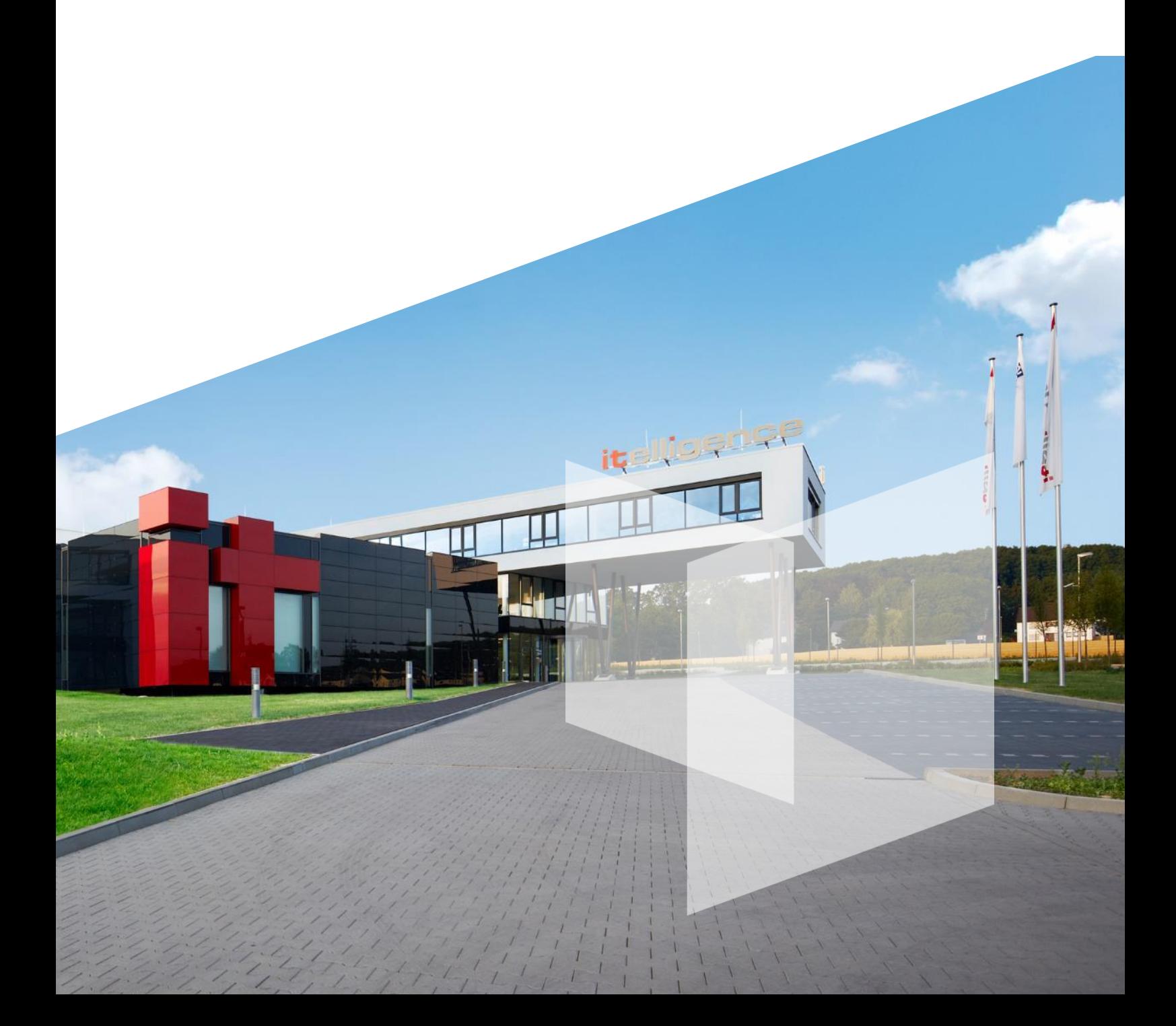

#### Table of Contents

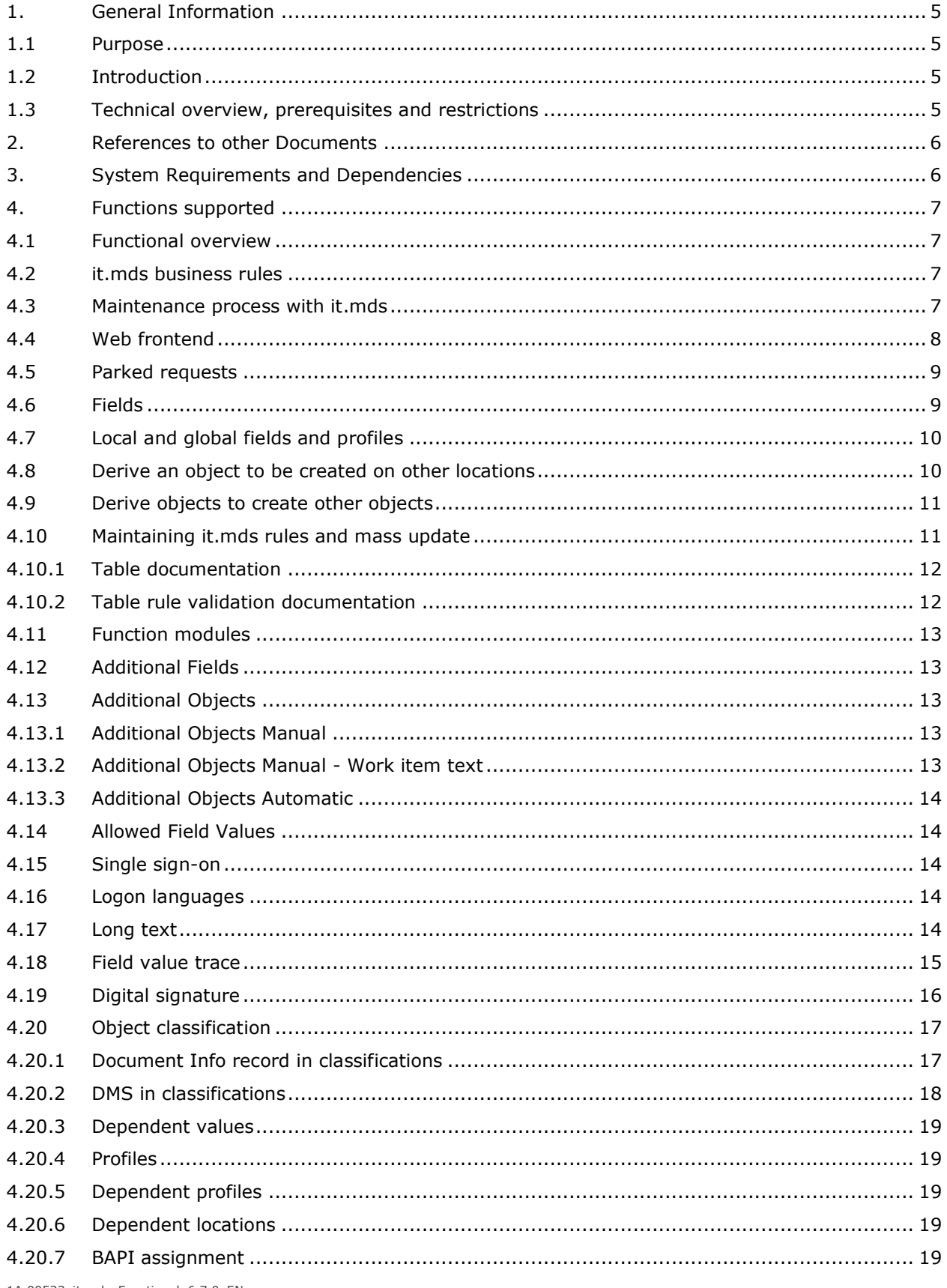

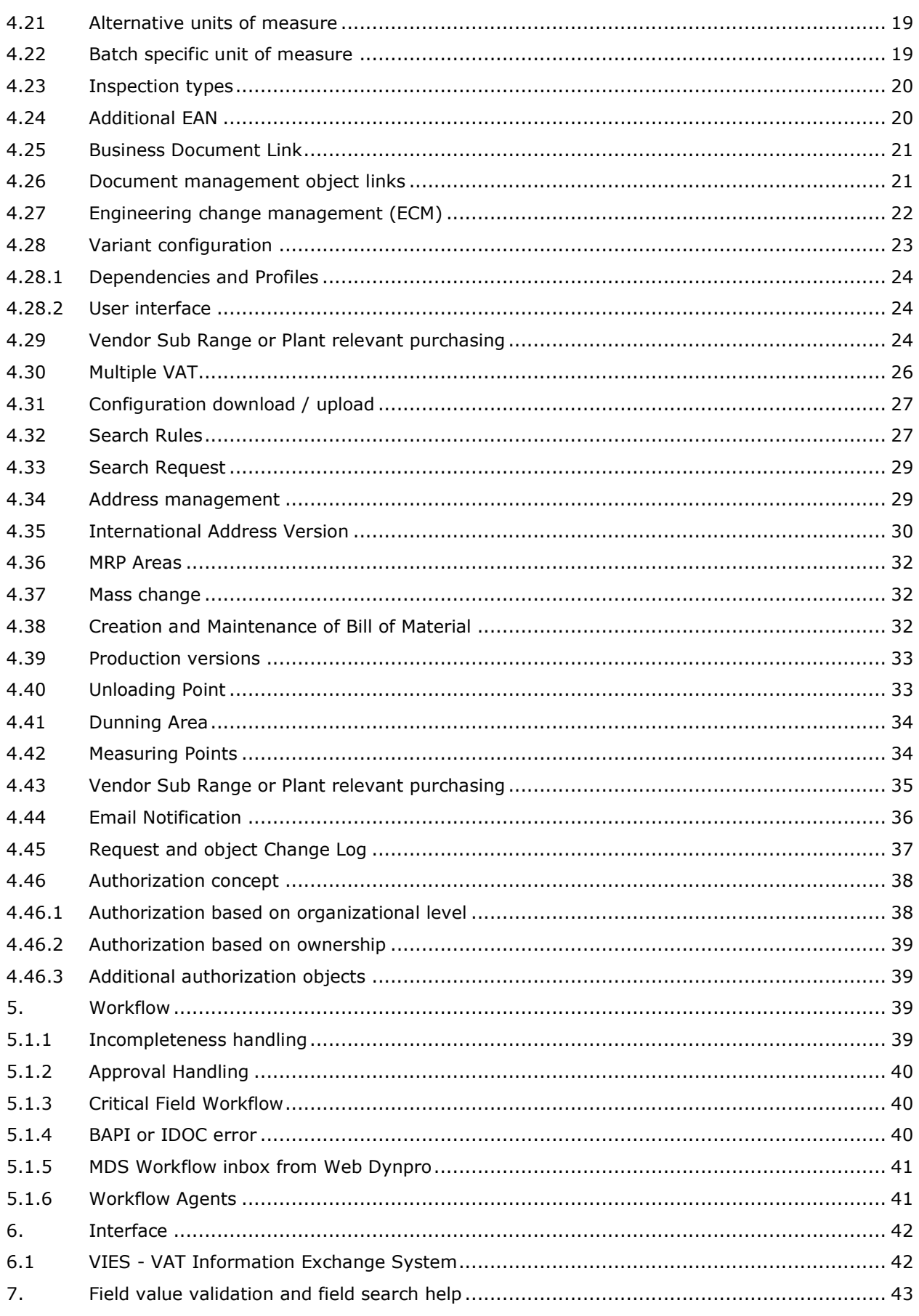

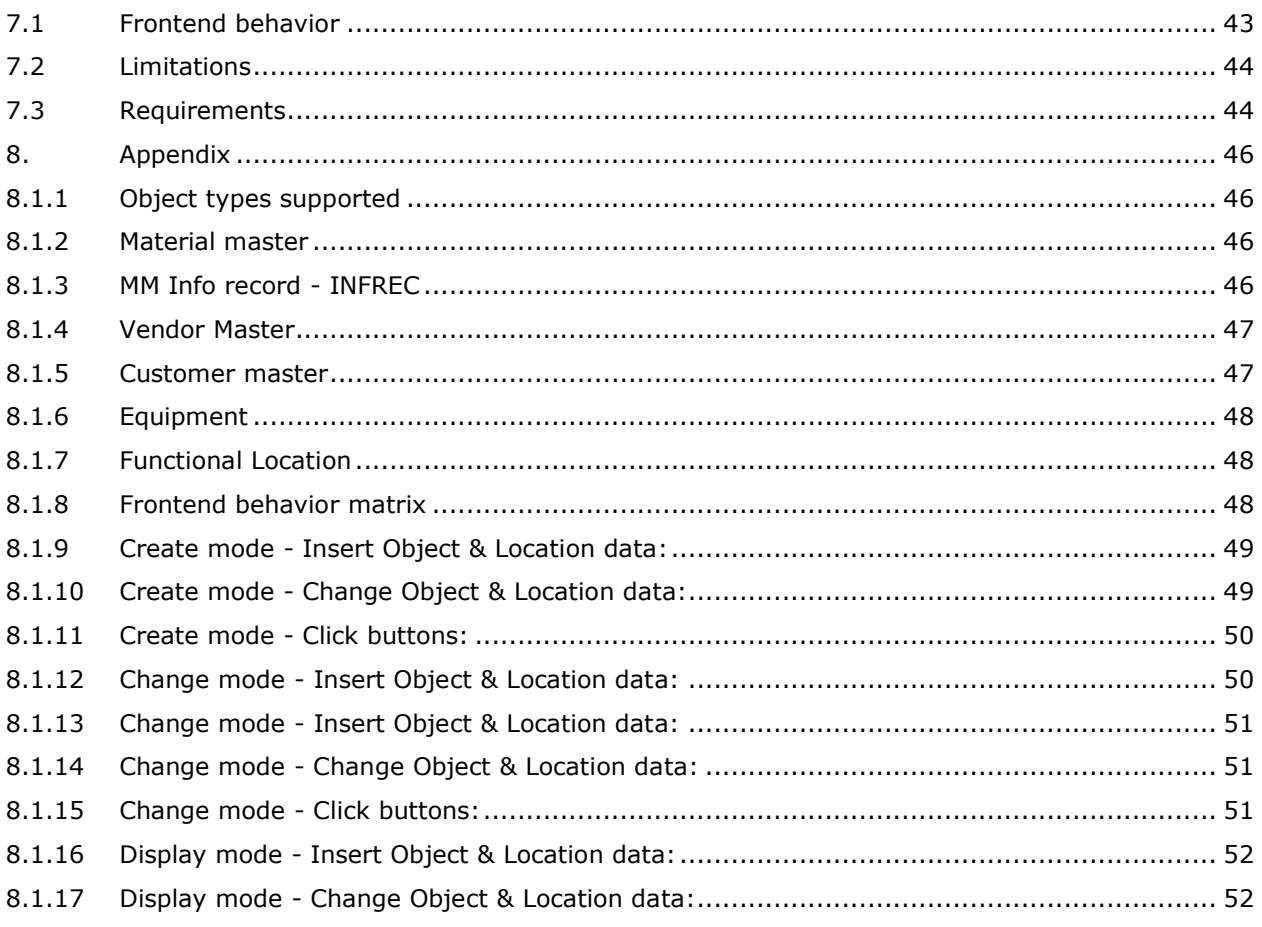

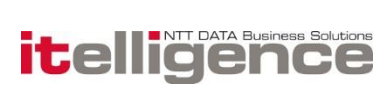

## 1. General Information

### 1.1 Purpose

The purpose of this document is to provide a functional overview of the it.mds application. The deliveries and capabilities of it.mds are described in order to define how it.mds works, and what is delivered with it.mds.

## 1.2 Introduction

it.mds is an SAP ERP add-on, which is used to maintain master data based on business rules. The purpose of the it.mds application is to simplify the process of maintaining master data in a complex business rule environment.

From it.mds ECC edition the following data objects are supported in the frontend:

- Material master
- MM Info record
- Customer master
- Vendor master

In it.mds it is possible to define business rules of how different data objects must be maintained in order to support the daily business processes.

## 1.3 Technical overview, prerequisites and restrictions

it.mds ECC edition is a Web Dynpro for ABAP (WDA) application with underlying tables and workflows. In order not to influence the normal SAP and custom development, it.mds is maintained in a separate namespace (/MDS/). The namespace /MDS/ is owned by Itelligence and each customer has access to the namespace. However, any customer specific changes to the application are considered modifications.

Since a part of it.mds is related to handling workflows, the design of it.mds allows customer specific Workflow settings. It.mds is delivered with a preconfigured workflow scenario, but it can be modified and enhanced as required. This is intentional because of the implicit logic of workflows in a company. it.mds has its own logic and the application is designed to give easier access to maintaining master data. However, the communication with backend systems (ERP, workflow) is handled using standard SAP features such as BAPI or IDOC of MM Inforecord. This imposes a restriction to what can be done in it.mds and in communicating with the backend system.

The standard SAP features include BAPI or IDOC and other remote enabled features from SAP. We do not change any of these features in it.mds.

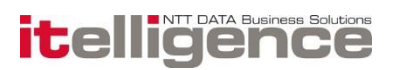

It.mds is designed to handle the SAP standard solution, Industry Solutions of SAP, and also customer extensions of the tables related to the it.mds object types.

## 2. References to other Documents

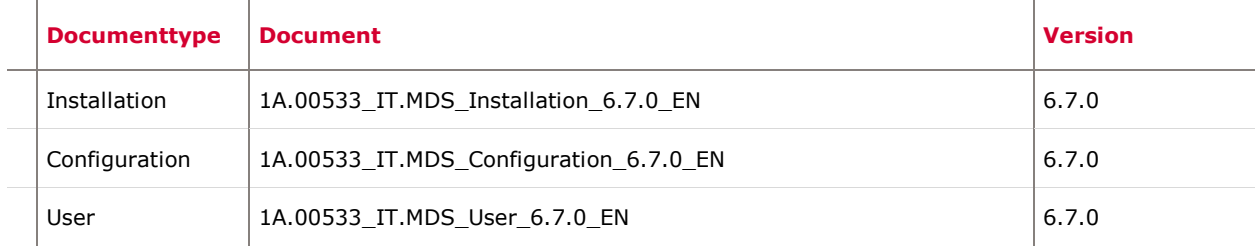

## 3. System Requirements and Dependencies

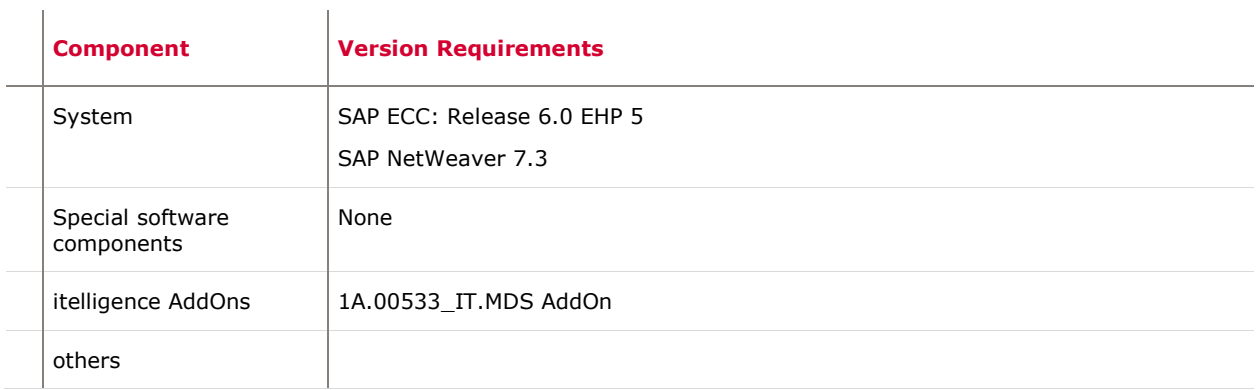

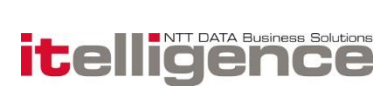

## 4. Functions supported

### 4.1 Functional overview

it.mds is all about simplifying master data maintenance in SAP, and ensuring data consistency across the organization and functional departments.

Simplification:

- Data maintenance in a web based user interface, which is configured to the needs of the individual business or right down to the individual user.
- Configured business rules will derive most of data values taking into consideration dependencies between field values, locations and data objects.

### 4.2 it.mds business rules

It.mds is delivered with a predefined framework for maintaining business rules in the form of configuration tables. Business rules are rules that define three outputs:

- When a certain field must contain a certain field value (profile or dependent value)
- In which locations an object must exist (dependent location)
- Which objects are derived from other objects (dependent object)

Field value rules are defined in profiles or dependent values. Profiles are grouped into different profile types and contain fields and field values. Profiles can be selected manually or derived from other profiles or field values.

Dependent values are field values which are derived from up to two other field values or by usage of a function module. Dependent locations are rules that determine when an object must be automatically extended to other locations. Dependent objects are rules that control when an object will be derived from another data object.

The maintenance of business rules can be considered a continuous process in order to reflect the changing requirements from the business.

## 4.3 Maintenance process with it.mds

Master data objects of it.mds can be created, changed, displayed, copied and extended. When a new request is being created; the object type, subtype, location ID and profile are chosen. The object number can be entered in case of external numbering. Afterwards the needed information is entered, e.g. description etc. During this interaction, the values of other fields are derived via profiles and via dependent values.

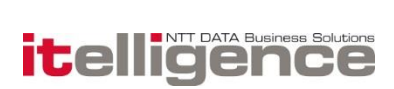

Once the request is complete, the update to process requests for other locations or object types are derived, and ready to be processed. If the update is processed successfully, the e.g. material is created. If the update fails, a workflow starts, which allow the user to correct the error and resend the request.

If the request is NOT complete, e.g. the user does not have the needed knowledge to finalize the request or the request creation is handled by multiple users/owners, the request can be saved and a workflow will start up. This workflow will be distributed to the owner of the empty mandatory fields. Via the workflow the request then can be reprocessed and completed, and the update will be reprocessed.

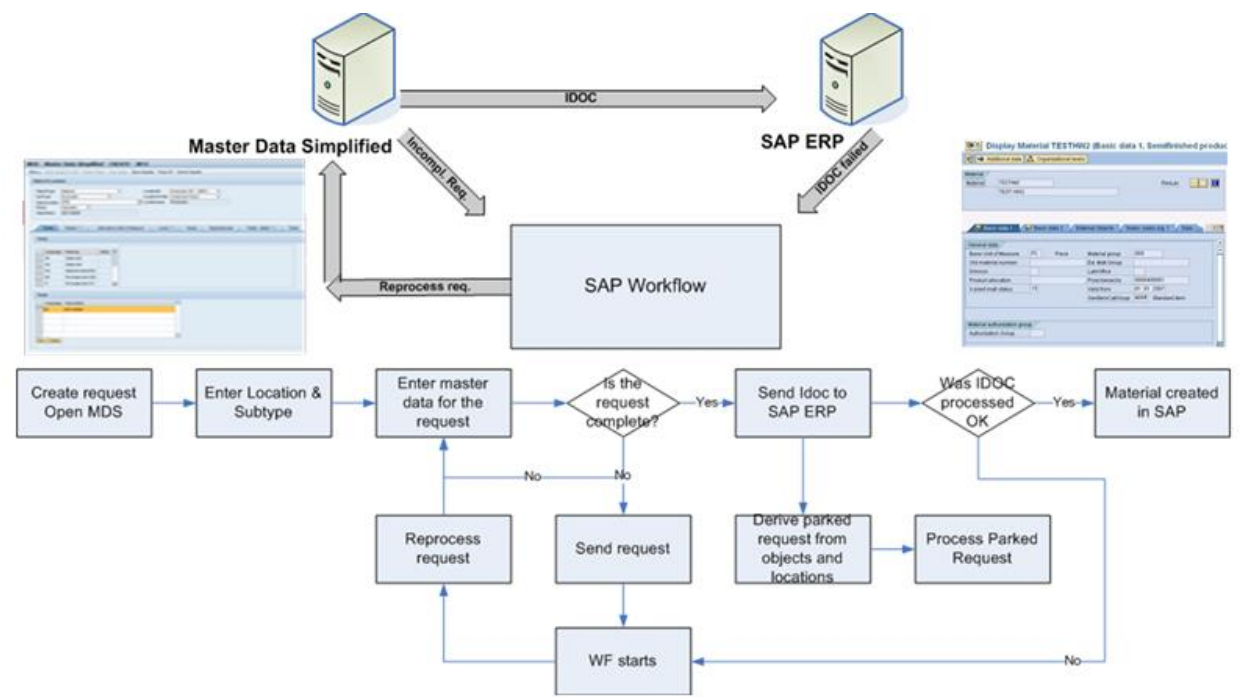

The master data maintenance in it.mds is built on a request system. Each create, change, copy or extend object results in a request which again results in an update in SAP ERP made through BAPI call or IDOC.

In general, an update in single requests can be made manually in the it.mds web application or electronically via BAPI's, where it is possible to create a request from a program or an LSMW. Multiple requests can only be generated from a program or an LSMW.

## 4.4 Web frontend

The it.mds WDA web frontend is the user interface in which the users maintain the data objects. The frontend replaces the SAP standard maintenance transactions. The frontend consists of three sections. The top section contains menu and request buttons. The middle section contains Object & Location data and the bottom section contains different tabs which are relevant for each object type.

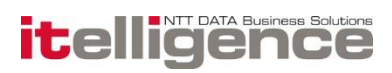

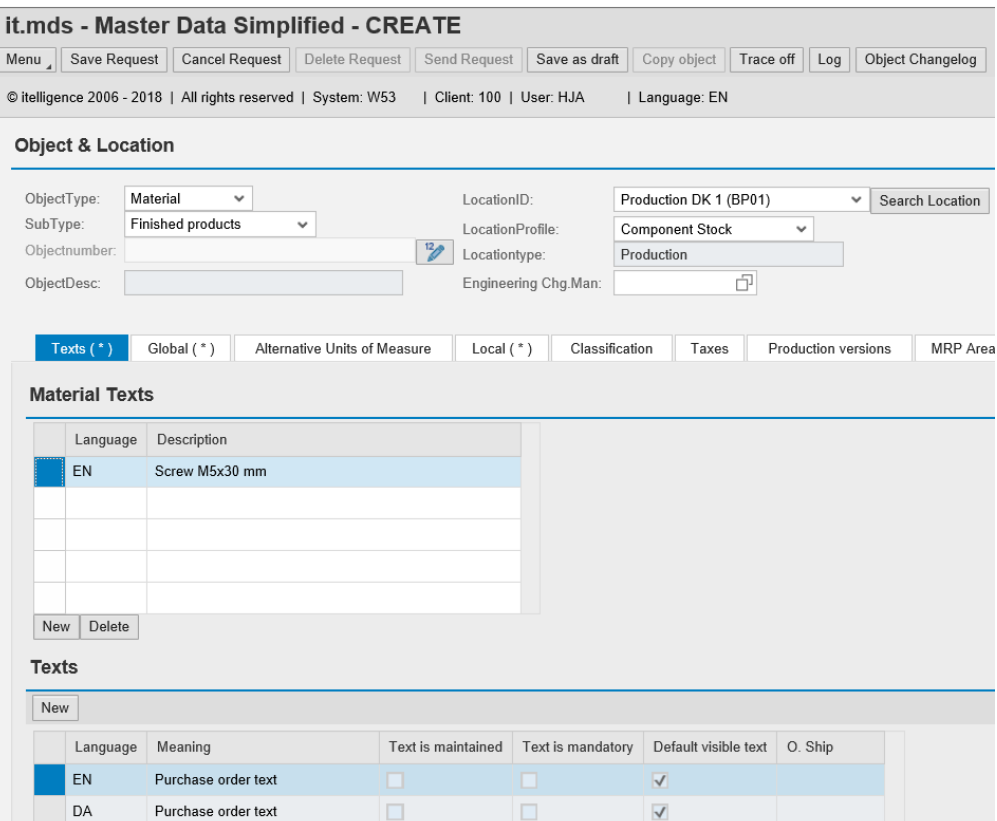

Then the user enters field values of relevant fields in each tab. Field values are entered by writing directly in some data fields and by selecting profiles that derive the values for other fields. Dependent values will also derive field values and the user will only maintain a limited number of field values compared to the standard maintenance process in SAP.

### 4.5 Parked requests

When an object is updated in one location, it.mds will automatically generate parked requests for all other locations where the object exist. Even though the update in the first location is purely local, parked requests will be created for the other locations.

Parked requests are executed immediately or by a background job running a program with intervals which are defined by the individual business.

## 4.6 Fields

Fields in it.mds are setup in it.mds configuration. Here are some of the features possible to define.

- Naming of the fields fields can be named differently than they are called in SAP.
- Define ownership who is responsible for a field. The ownership is used for the workflow.
- Define whether a field is local or global. Fields like MARC fields can also be defined as global.
- Define whether the field is mandatory.
- Define the order in which fields should be shown in the it.mds frontend UI.

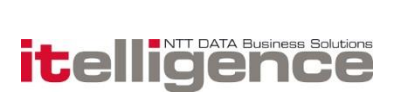

For a complete list of features, see document configuration guide.

## 4.7 Local and global fields and profiles

For each object, fields and profiles can be defined as global or local. Global means that a field value or profile is the same across locations, i.e. the same field value applies to all locations, or that the same profile is set for all locations. Fields belonging to a specific organizational element in SAP, e.g. plant specific, can in it.mds be defined as global and in that way ensure consistency across locations.

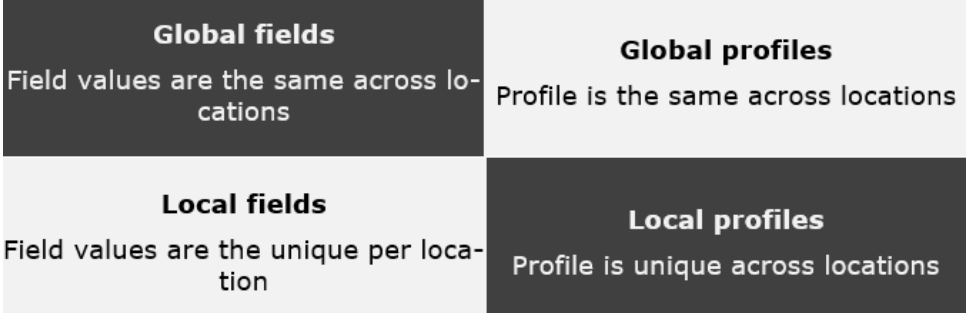

## 4.8 Derive an object to be created on other locations

When a request is created in one location, it is possible to define a set of rules, which triggers creation of an object in other locations.

In the example below Location 1 will trigger creation of the same object in 3 other locations. When these locations are processed, the locations 2 and 3 will trigger creation of an object in location 5 and 6.

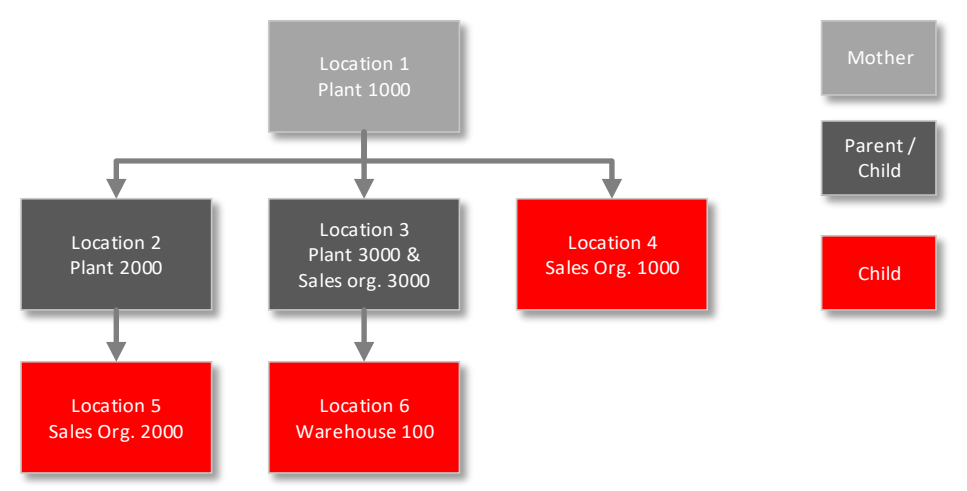

The global data of the Mother request will be derived to the child requests. In that way it is ensured that the global data is the same across locations.

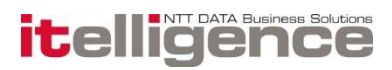

## 4.9 Derive objects to create other objects

When a request is created for one object, it is possible to define a set of rules which trigger the creation of others objects. In the below picture two examples are described.

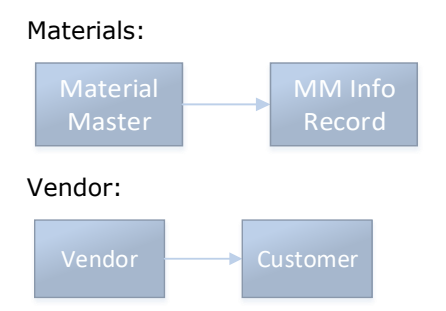

### 4.10 Maintaining it.mds rules and mass update

The definitions of the different rules of it.mds are stored in a number of configuration tables. The tables are maintained via the maintain table or maintain it.mds customizing transaction. They give an overview of all the configuration tables. The configuration tables can then be accessed using a number of filter options. An update of some of the configuration tables in the maintenance transaction can execute a mass change if the user accepts this. If the user accepts the mass change, it.mds will immediately begin to generate parked request for the relevant objects.

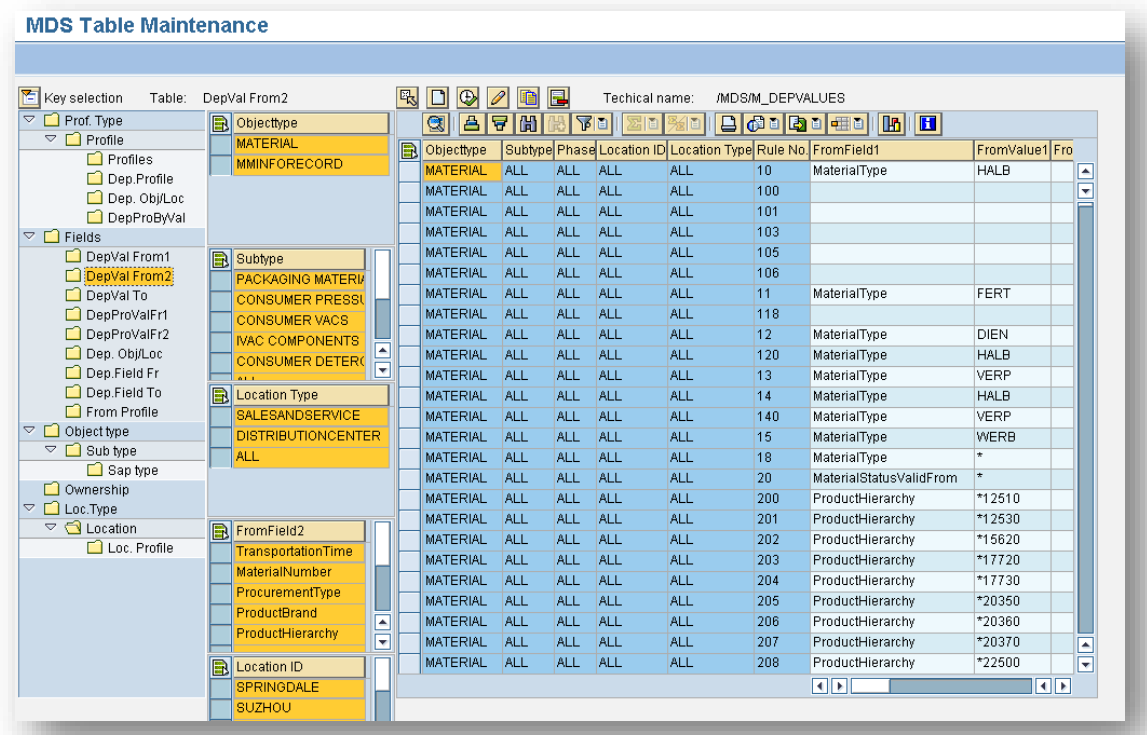

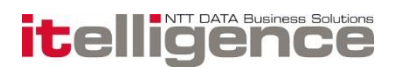

Presently changes to the rules of the following tables will execute a mass update of the affected objects:

Changes to profile content

Changes in dependent values

Changes in dependent profiles by value

The user will be prompted for a decision regarding updating the relevant objects or not. In the definition phase of it.mds this might not be require and it is possible to switch off the mass update if this is not wanted.

When an update is required it is handled in the following way:

All affected objects are identified (either via field values or via assigned profiles)

For each relevant object an it.mds request is created and processed in background.

It will therefore be the same basic logic in derivation and dependencies that is used in mass updates.

### 4.10.1 Table documentation

For all the configuration tables in it.mds it's possible to make notes for each line in the table

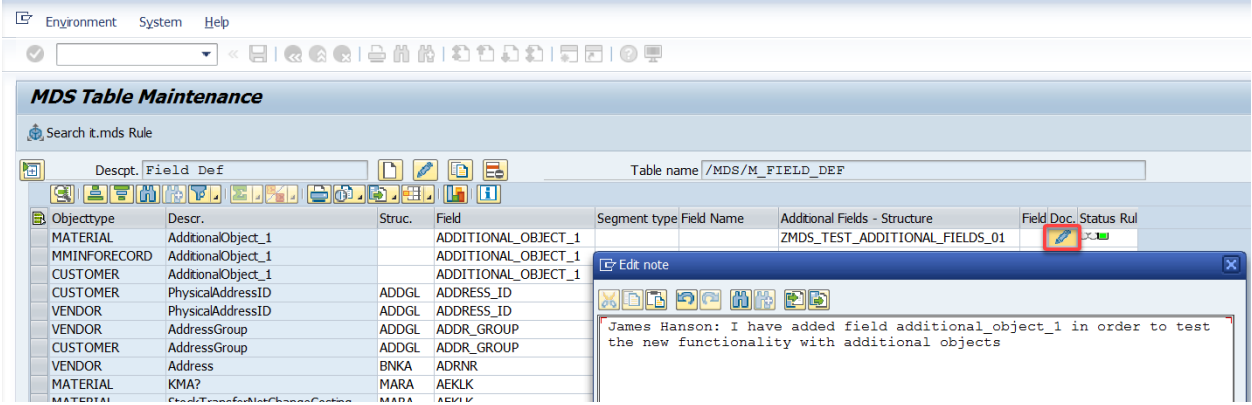

### 4.10.2 Table rule validation documentation

For all the configuration tables in it.mds and icon for rule validation is available

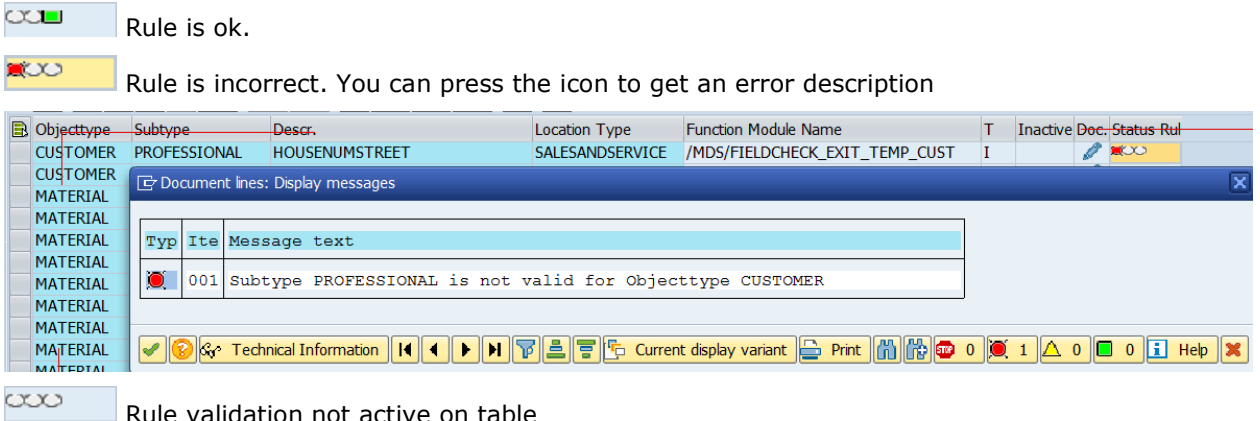

Rule validation not active on table

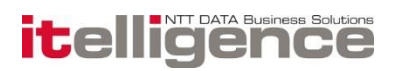

## 4.11 Function modules

it.mds has built-in possibilities of adding user-exits to execute more complex business rules than possible with standard profiles and dependent values. Templates of user-exits are delivered with it.mds and are named: Dependent values (/MDS/DEPVALUES\_EXIT\_TEMPLATE) Dependent fields (/MDS/DEPFIELD\_EXIT\_TEMPLATE) The templates are copied into customer specific names, and assigned in the tables of dependent values, dependent fields or profiles.

## 4.12 Additional Fields

it.mds has a functionality called additional fields. Additional fields are saved in it.mds only and are not a part of the master data object. This functionality enables the possibility to have multiple different fields for any custom needs. It can be a custom structure and a custom field, but you can also reuse any SAP standard structure and field.

## 4.13 Additional Objects

it.mds has the functionality called additional objects. Additional objects allows the core objects to initiate the creation of other non-core it.mds objects in SAP. This is done manually via workflow or automatically via a function module. Both manual and automatic additional objects can be processed in parallel or sequentially.

### 4.13.1 Additional Objects Manual

This will create a work item via workflow which is processed v ia SAP standard inbox. Work item will guide the user to an SAP std. transaction via buttons in the workflow.

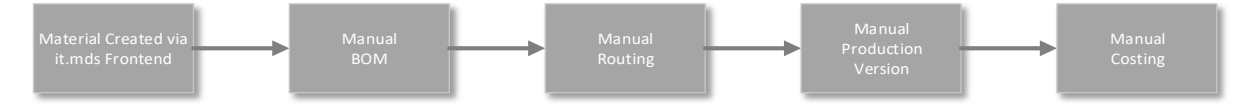

### 4.13.2 Additional Objects Manual - Work item text

With this feature, it is possible to define your own custom text for the additional object manual work item text, so the SAP inbox will show a more task specific description.

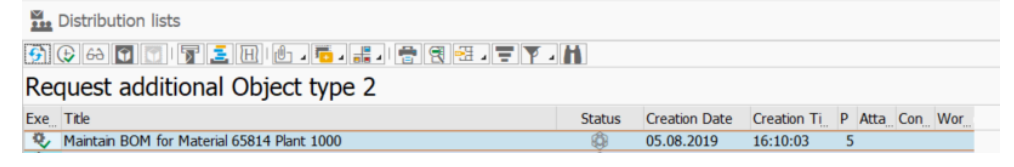

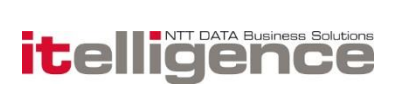

### 4.13.3 Additional Objects Automatic

It will run in the background using ABAP coding (Function Module). Automated objects are very customer specific, and are implemented during project implementation.

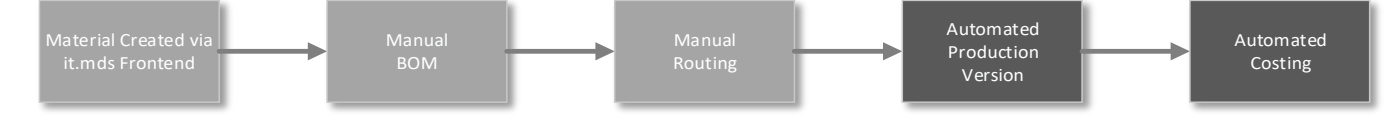

## 4.14 Allowed Field Values

With this functionality it's possible to restrict the allowed values for field. Normally it.mds shows all the values possible when using search help, but for payment terms for vendors and customer, you can restrict to only have e.g. five possible selections even though customizing in SAP Backend has twenty. Currently it's only supported for payment terms.

## 4.15 Single sign-on

The it.mds web application is started with single sign-on when opening it.mds frontend in the SAP ECC system or when executing a work item from SAP Business Workplace.

## 4.16 Logon languages

it.mds is delivered in following languages

- English
- German
- French
- Spanish
- Danish
- Turkish
- Polish
- Czech
- Norwegian

The logon language of the SAP ECC system controls the language of the it.mds application. Via parameters it is possible to set a different language than SAP logon language.

## 4.17 Long text

It is possible to maintain long text for different objects in it.mds.

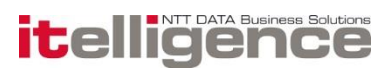

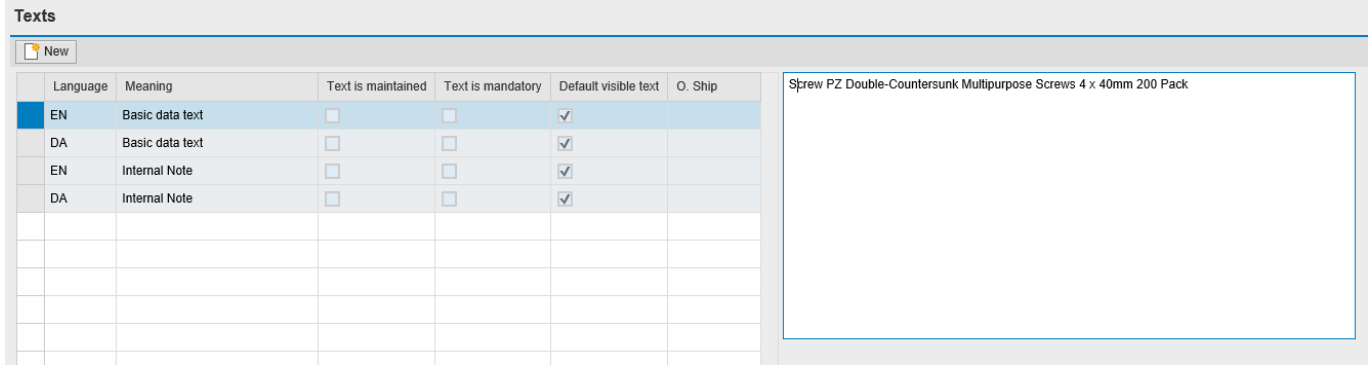

This feature is supported on the following objects:

- **Materials Master**
- MM Info record
- **Customer**
- Vendor

## 4.18 Field value trace

A trace can be activated directly in the it.mds web application. The purpose of the trace is to analyze how a certain value of a field has been derived from the dependent values or profiles. When the trace is on it is possible to click on the hint symbol next to the field and see the rules behind the derived value:

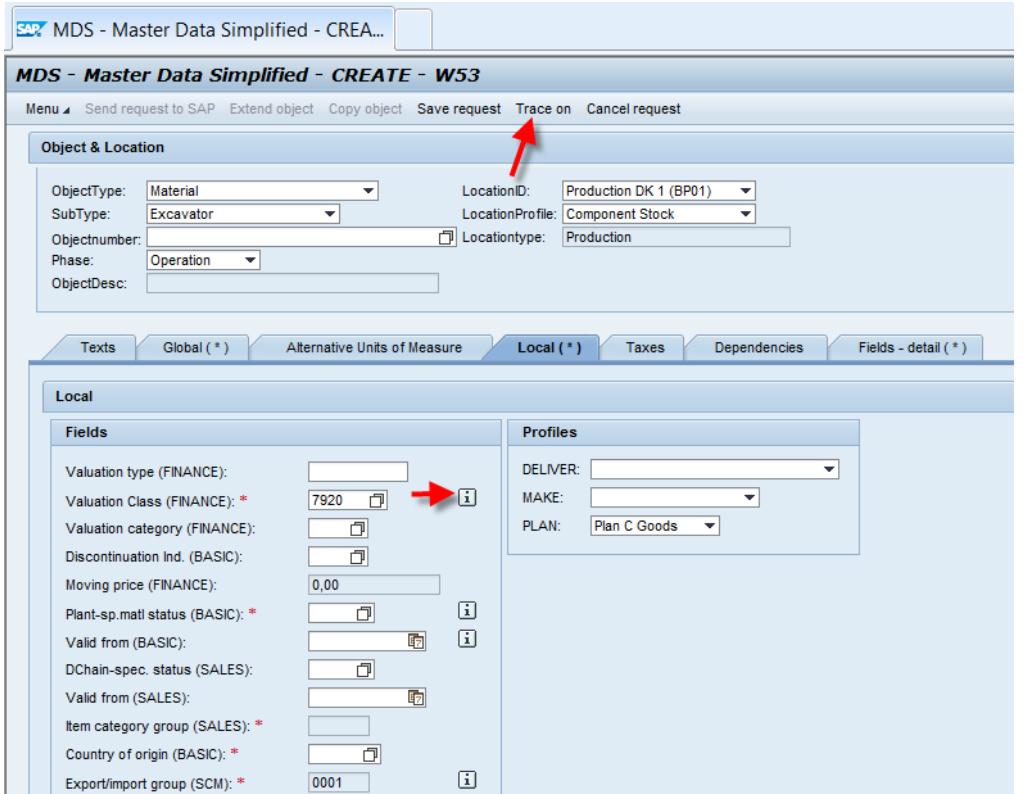

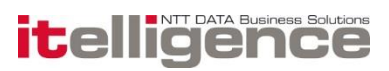

Here the valuation class is derived from a dependent value rule:

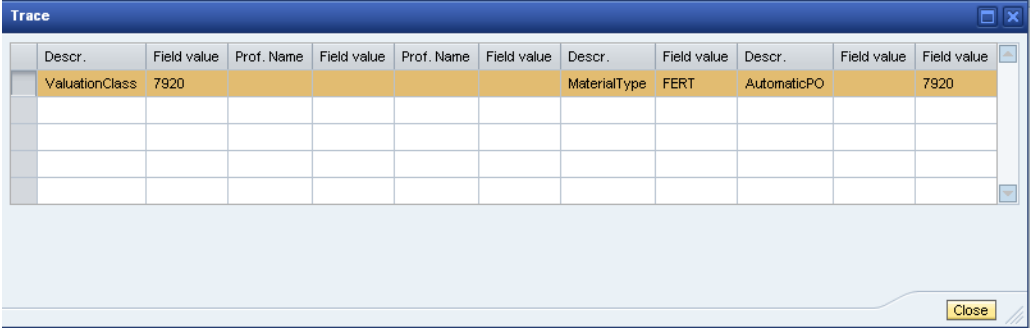

Here the base unit of measure is derived from a profile:

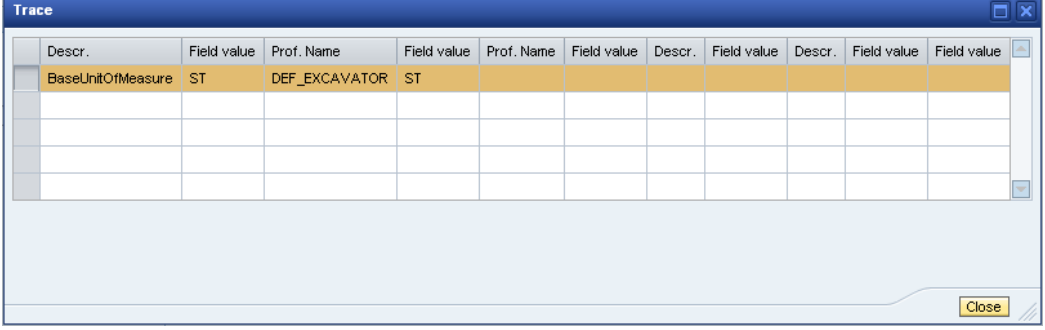

## 4.19 Digital signature

It is possible to activate digital signature when saving or sending an object request prompting the user to enter his password before the request is saved or send.

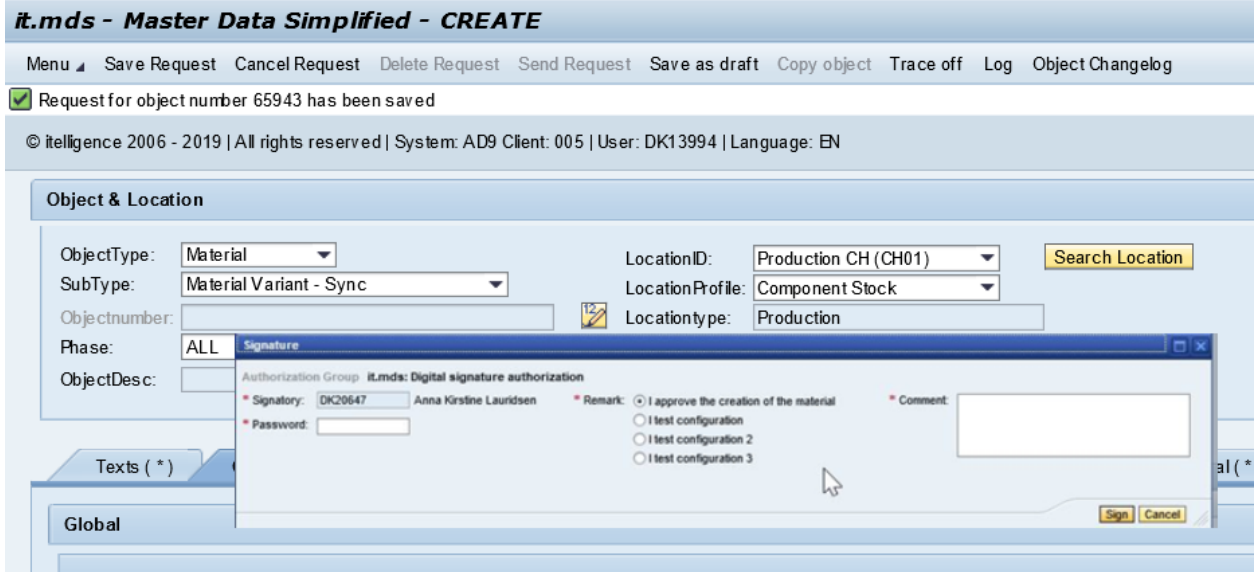

Digital signature can also be activated for critical fields. E.g. When changing a critical field, the user is prompted to enter a password and a comment before sending the change to approval.

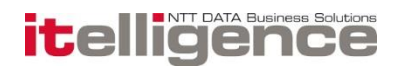

Furthermore, it can also be activated in transaction /MDS/M\_MAINTAIN and /MDS/SPRO, so when the business rule administrator changes business rules they are prompted to enter a password and a comment.

## 4.20 Object classification

It is possible to maintain classification data on objects in a separate tab in the it.mds frontend. The Classification tab can be activated on an object type + subtype level. Assignment of classes to an object is done manually or via a customizing table in it.mds.

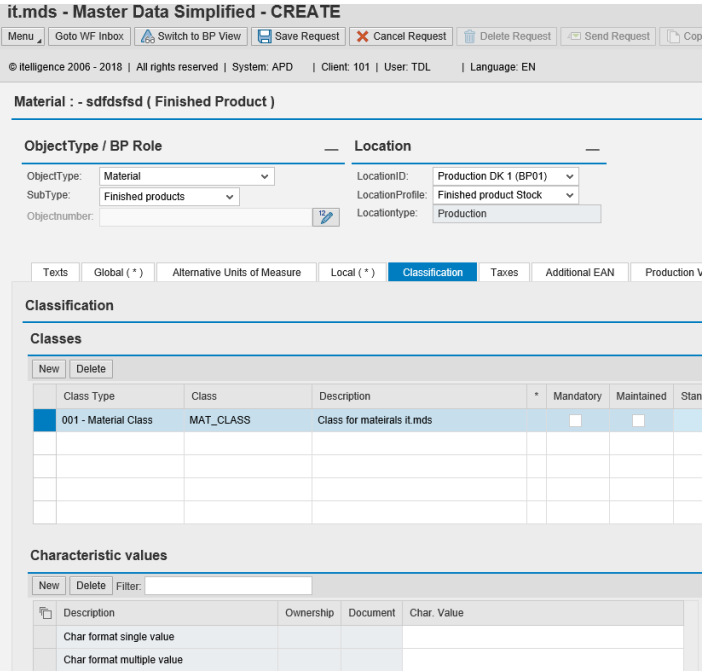

Classes and characteristics can be set as mandatory, as this is not read from the characteristic in ECC backend. Hierarchy on Characteristic is also supported.

it.mds supports the following tables:

- MARA for Materials
- LFA1 for Vendors
- KNA1 for Customers
- **EQUI for Equipment**
- **IFLOT for Functional Location**

#### 4.20.1 Document Info record in classifications

In Classification - Document Info Records can be assigned at three different levels:

- **•** On Class level
- On Characteristic level

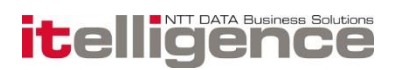

• On Characteristic value level

In it.mds it is possible to view the content of the document info record.

### 4.20.2 DMS in classifications

In Classification - DMS documents can be assigned at three different levels:

- On Class level
- On Characteristic level
- On Characteristic value level

it.mds supports display of DMS documents on these three levels: An icon indicates whether a document is assigned – on either level:

For Class and Characteristic:

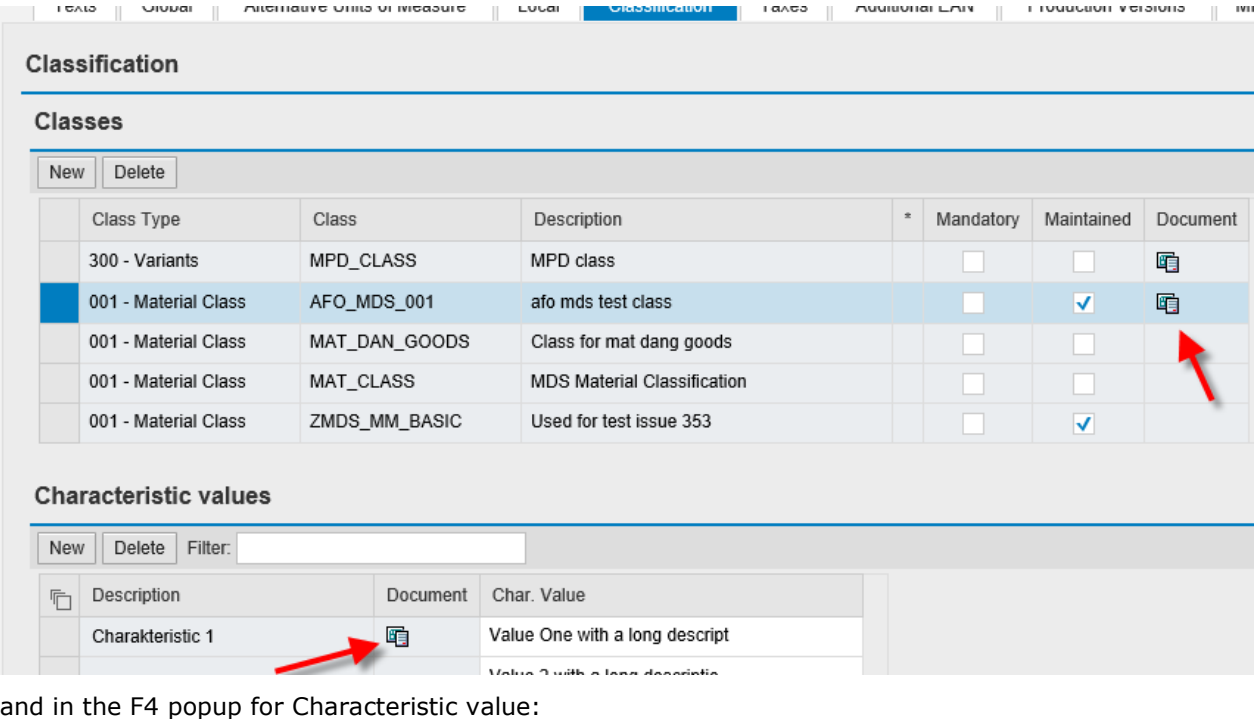

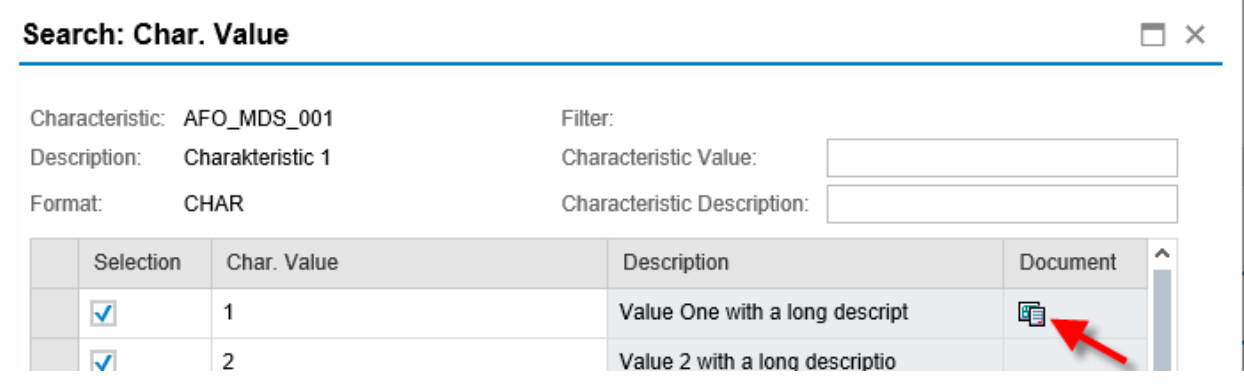

By clicking either of these icons the assigned DSM Document is displayed in a popup window.

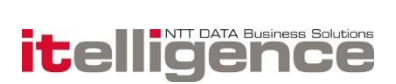

### 4.20.3 Dependent values

A characteristic value can derive another characteristic value or a standard field value. Standard global and local fields can derive characteristics values. Since classification is Global data we recommend to use global rules only.

### 4.20.4 Profiles

Characteristics values can be set through global and local profiles

#### 4.20.5 Dependent profiles

Profiles can be derived from characteristics values

#### 4.20.6 Dependent locations

Locations can be derived from characteristics values

#### 4.20.7 BAPI assignment

The assignment of classes and characteristic values is supported by the following BAPI's:

/MDS/BAPI\_CREATE\_REQUEST\_LSMW

/MDS/BAPI\_CREATE\_CUSTOMER\_LSMW

/MDS/BAPI\_CREATE\_VENDOR\_LSMW

## 4.21 Alternative units of measure

it.mds supports alternative units of measure.

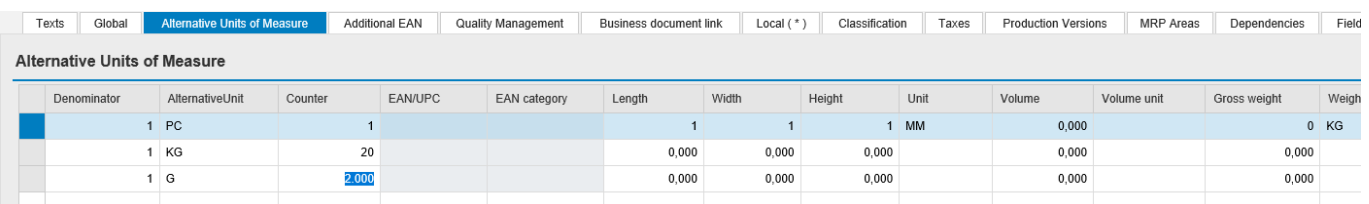

This feature is supported on the following object

Material Master

## 4.22 Batch specific unit of measure

It.mds supports batch specific unit of measure for materials.

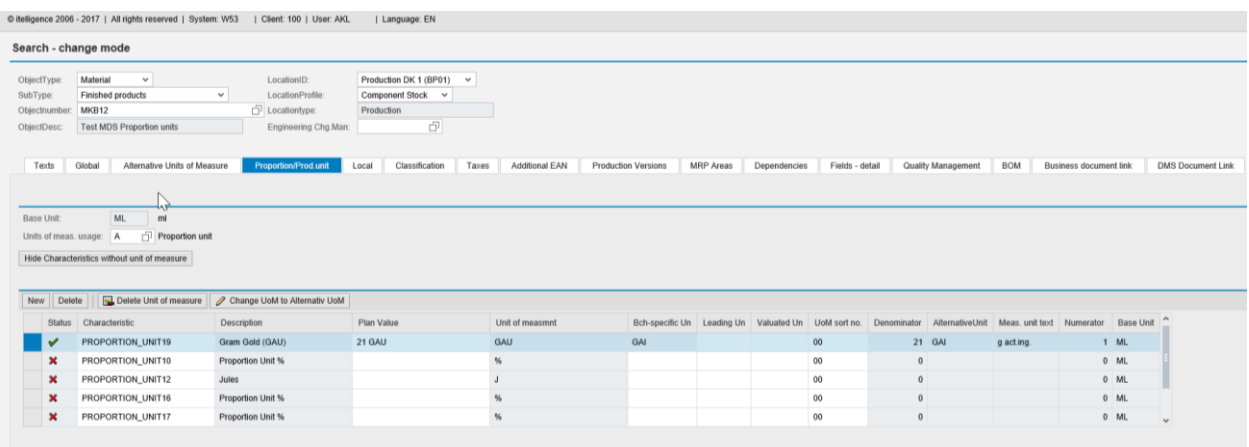

This feature is supported on the following object

**•** Material Master

## 4.23 Inspection types

For materials it is possible to maintain one or more inspection types in the Quality Management tab of the it.mds frontend. Using rules, it's possible automatically assign Inspection types. Customizing is read from backend for each inspection type. Fields and values not set by customizing, can be set via rules in it.mds.

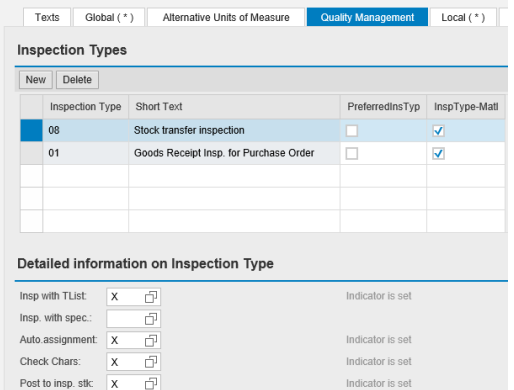

This feature is supported on the following object:

**Material Master** 

## 4.24 Additional EAN

For materials, it is possible to maintain additional EAN's in it.mds for materials.

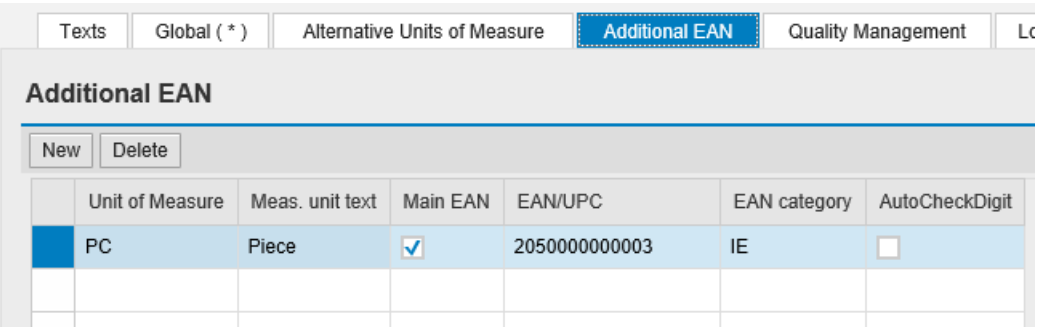

When this function is active, the EAN number and Category field in Alternative units of measure will be inactive.

This feature is supported on the following object

**Material Master** 

## 4.25 Business Document Link

It is possible to maintain document links on the Business document link tab in the it.mds frontend. It is also possible to store attachment and notes. However, the user needs the authorization for adding notes as they would need in SAP standard. Currently this only works for Materials in it.mds.

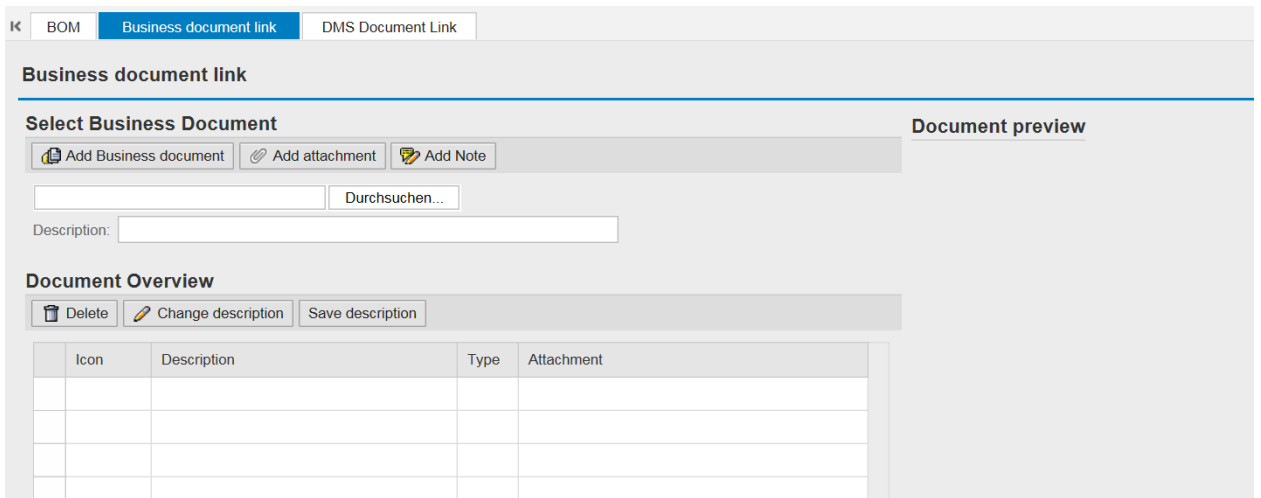

For additional configuration in it.mds see configuration guide.

This feature is supported on the following object

**Material Master** 

## 4.26 Document management object links

With the object tab DMS document link, it is possible to view SAP DMS documents in it.mds. Furthermore, it is also possible to maintain the object link to it.mds objects. Default set current version, this is current released version.

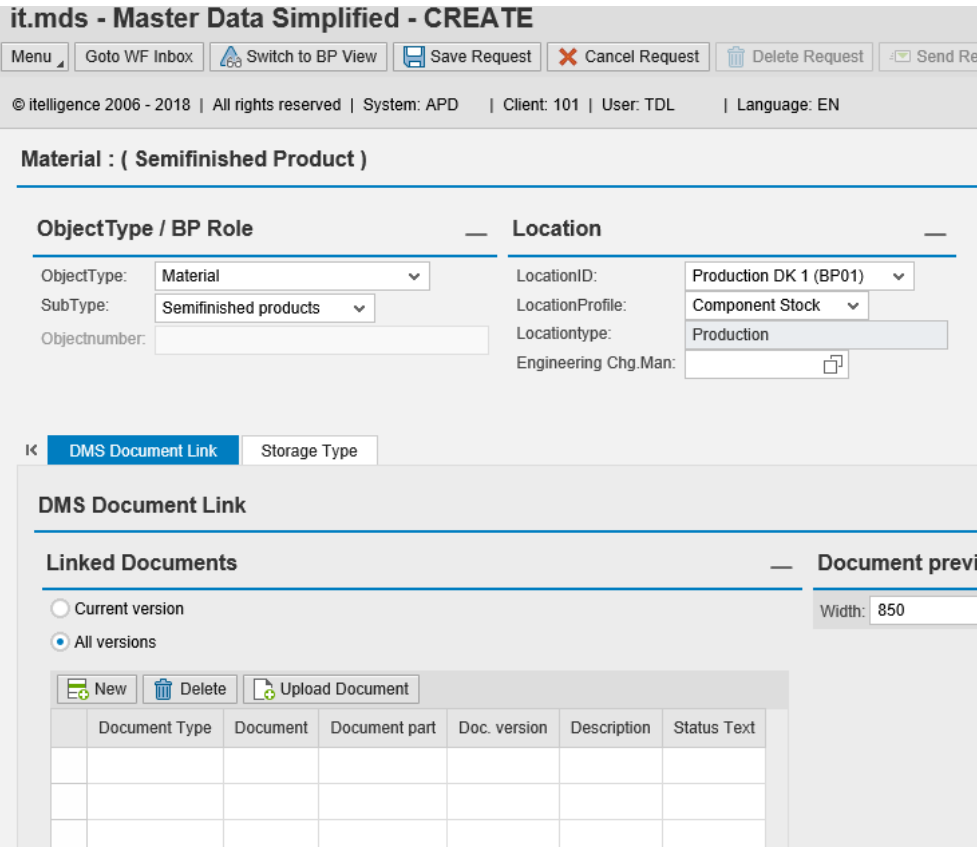

This feature is supported on the following object

- Material Master
- Vendor
- Customer

## 4.27 Engineering change management (ECM)

It is possible to use engineering change numbers for the object type material. The change number must be created in the backend before attaching it to the material request.

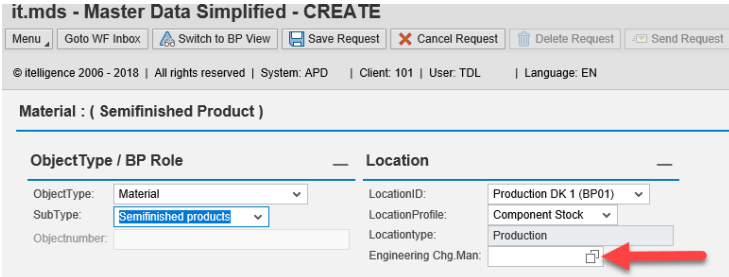

Use of engineering change numbers is also available for Classification. If a class is configured to use ECM, a box per class type will appear next to the Classification Table.

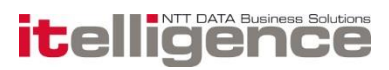

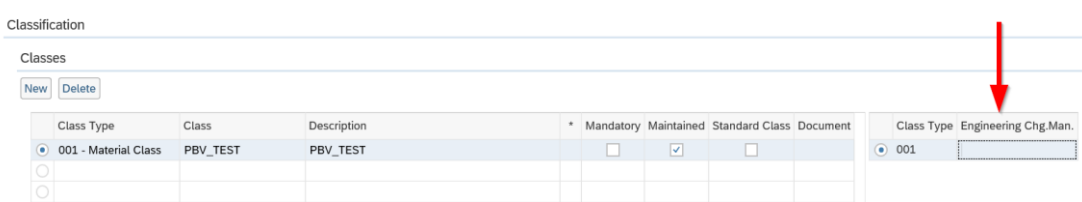

This feature is supported on the following object:

**Material Master** 

## 4.28 Variant configuration

On material master it is possible to maintain variant configuration on a client and plant level in a separate tab in the it.mds frontend. The Variant Configuration tab will appear when a valid configurable material is entered at global or local level.

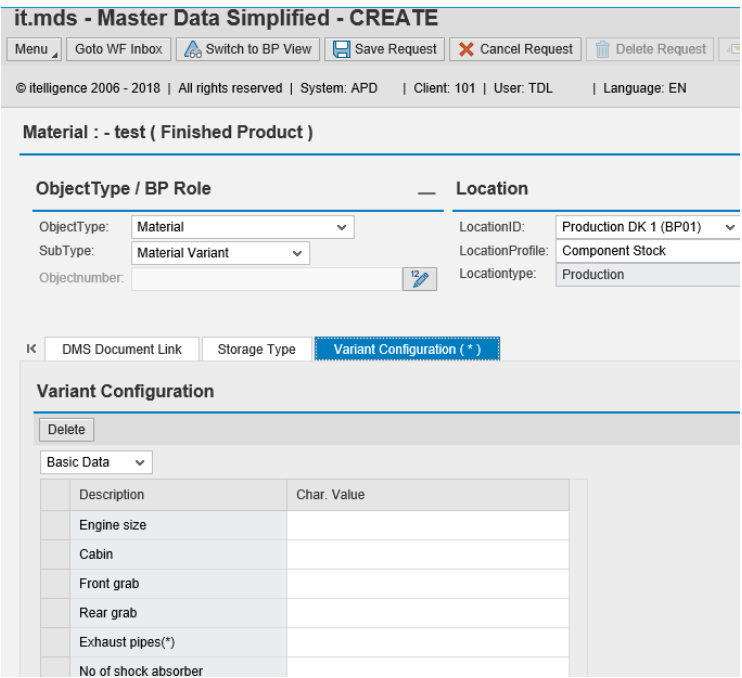

This feature is supported on the following object:

**Material Master** 

It.mds supports two modes of variant configuration:

• N, No copy of VC data

It.mds only displays cross plant configuration, and can only maintain plant specific configuration.

**Note! It is not possible to maintain cross plant configuration in mode N.**

**S**, Continuous synchronization of VC data

It.mds only maintains the cross plant configuration, and will copy configuration data to all plants.

#### **Note! It is not possible to maintain plant specific configuration different then on cross plant configuration level in mode S.**

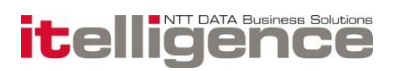

### 4.28.1 Dependencies and Profiles

The characteristic values in variant configuration cannot be derived from other fields or profiles. It is possible to derive global or local fields based on single value characteristics from variant configuration. Variant configuration classes as well as characteristics can be set as mandatory. It is not possible to do a Send request if mandatory classes or characteristics are not maintained.

### 4.28.2 User interface

When using Interface design with variant configuration, the characteristics groups defined as tabs or push buttons will be presented as a drop down list in it.mds

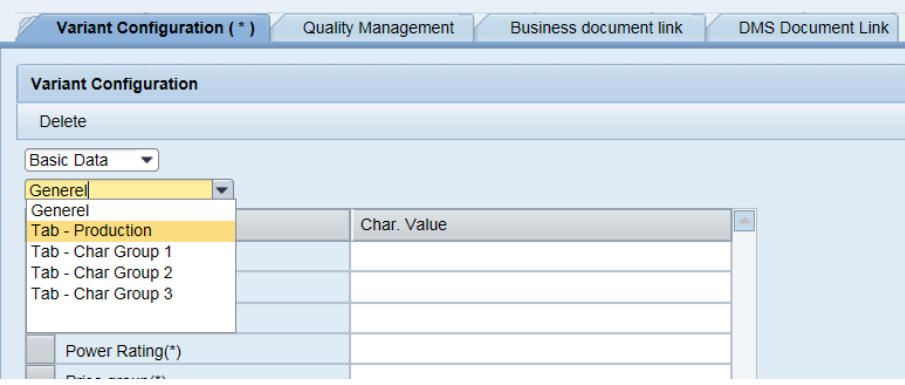

## 4.29 Vendor Sub Range or Plant relevant purchasing

With this feature it's possible to create vendor sub range or plant relevant sub range, which allows the maintained of different purchasing data and partners for vendor sub-ranges in the vendor master

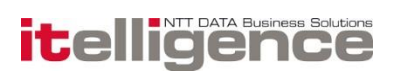

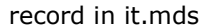

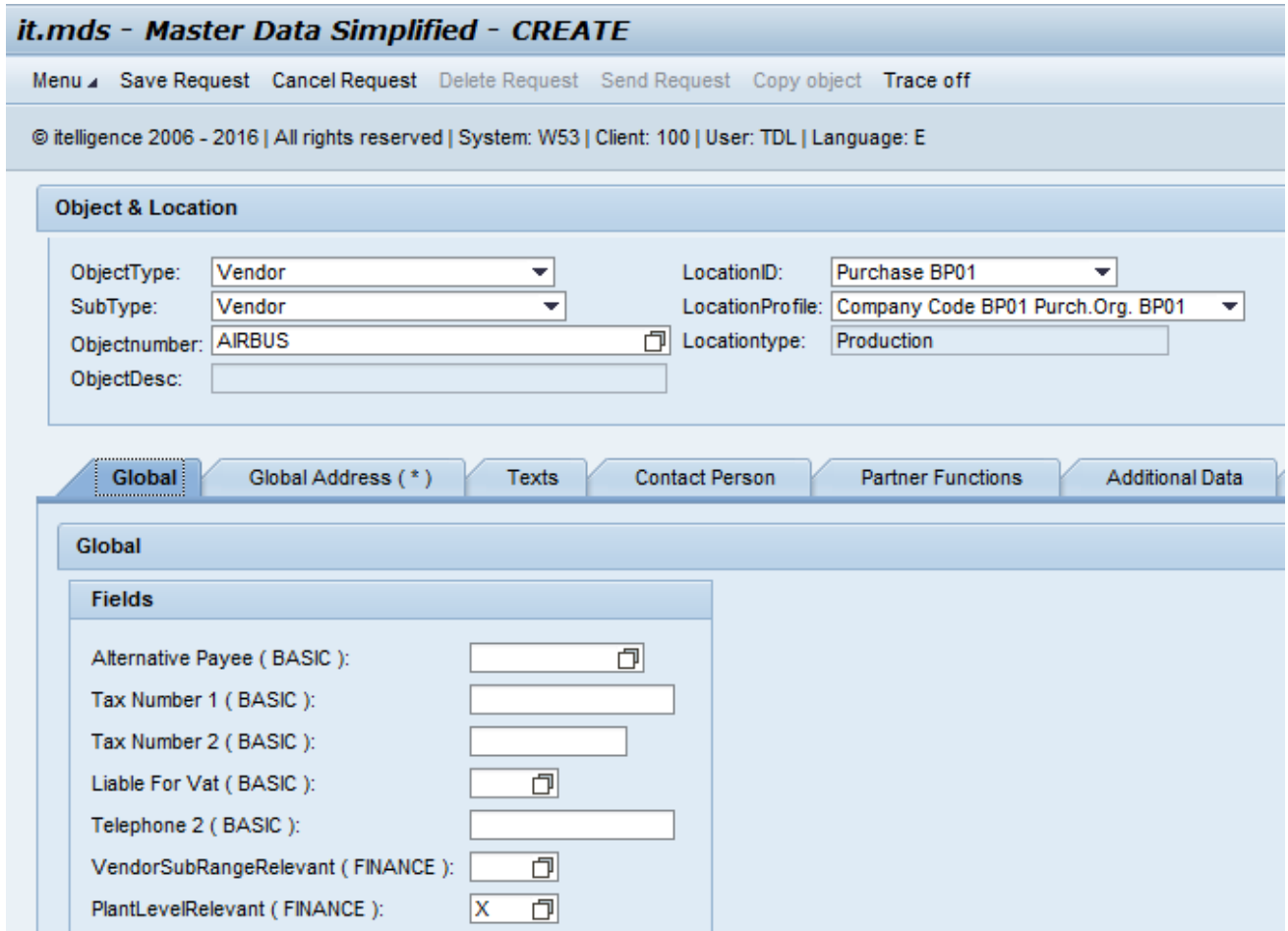

To enable the additional data tab, a checkmark in vendor sub range or plant relevant field must be set.

In the additional data tab, it possible to maintain e.g. purchase data or partners for the different sub ranges. A checkmark in alternative purchase data or alternative partners has to be set in order to maintain the data.

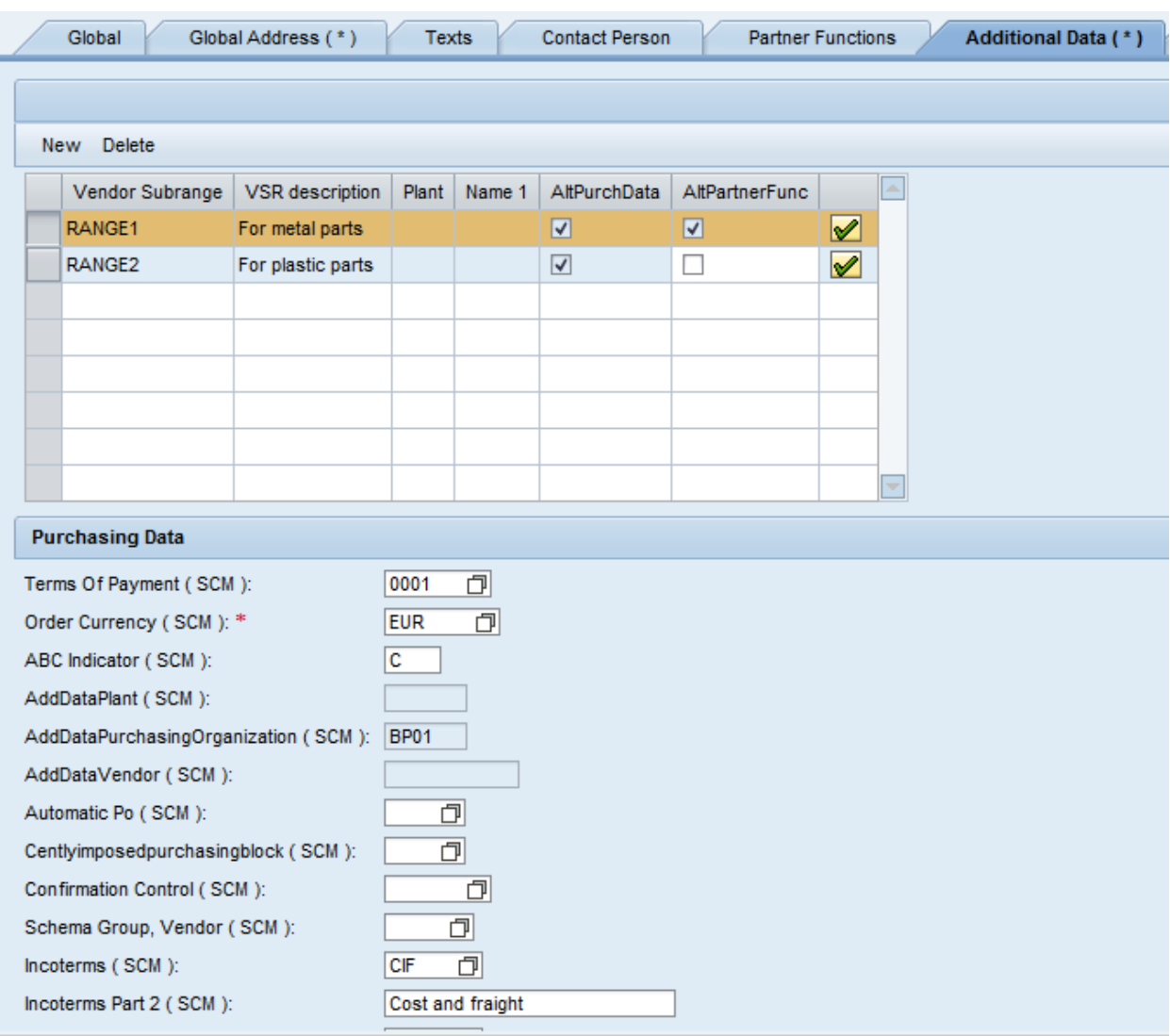

## 4.30 Multiple VAT

As of it.mds release 5.8.0, it possible to maintain multiple VAT for vendors and customers

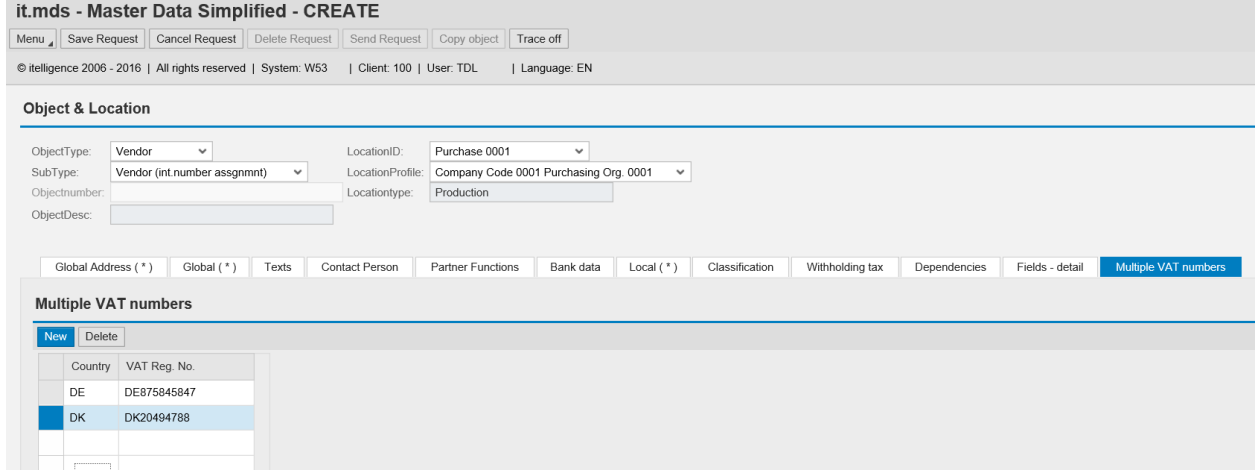

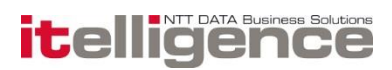

## 4.31 Configuration download / upload

It is possible to select and download it.mds configuration tables to a local folder as text files with transaction /MDS/CLEANUP\_REQUEST. Text files can be uploaded to the it.mds configuration tables. It is possible to have the existing data deleted so that the configuration tables will only contain the data from the files.

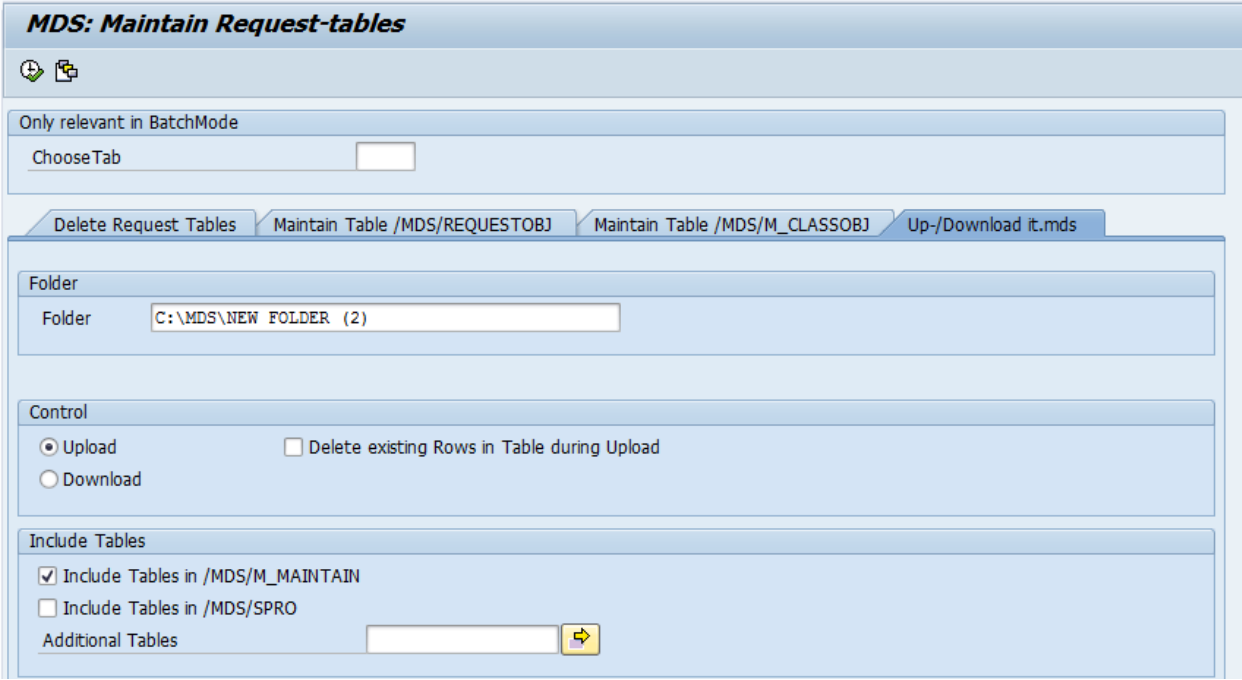

## 4.32 Search Rules

It is possible to search for rules using fields or profile tab with the transaction /MDS/SEARCH\_RULE. By selecting a field in the result list, it's possible to identify which tables the field is defined. This will

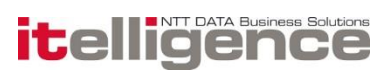

#### be highlighted with color blue.

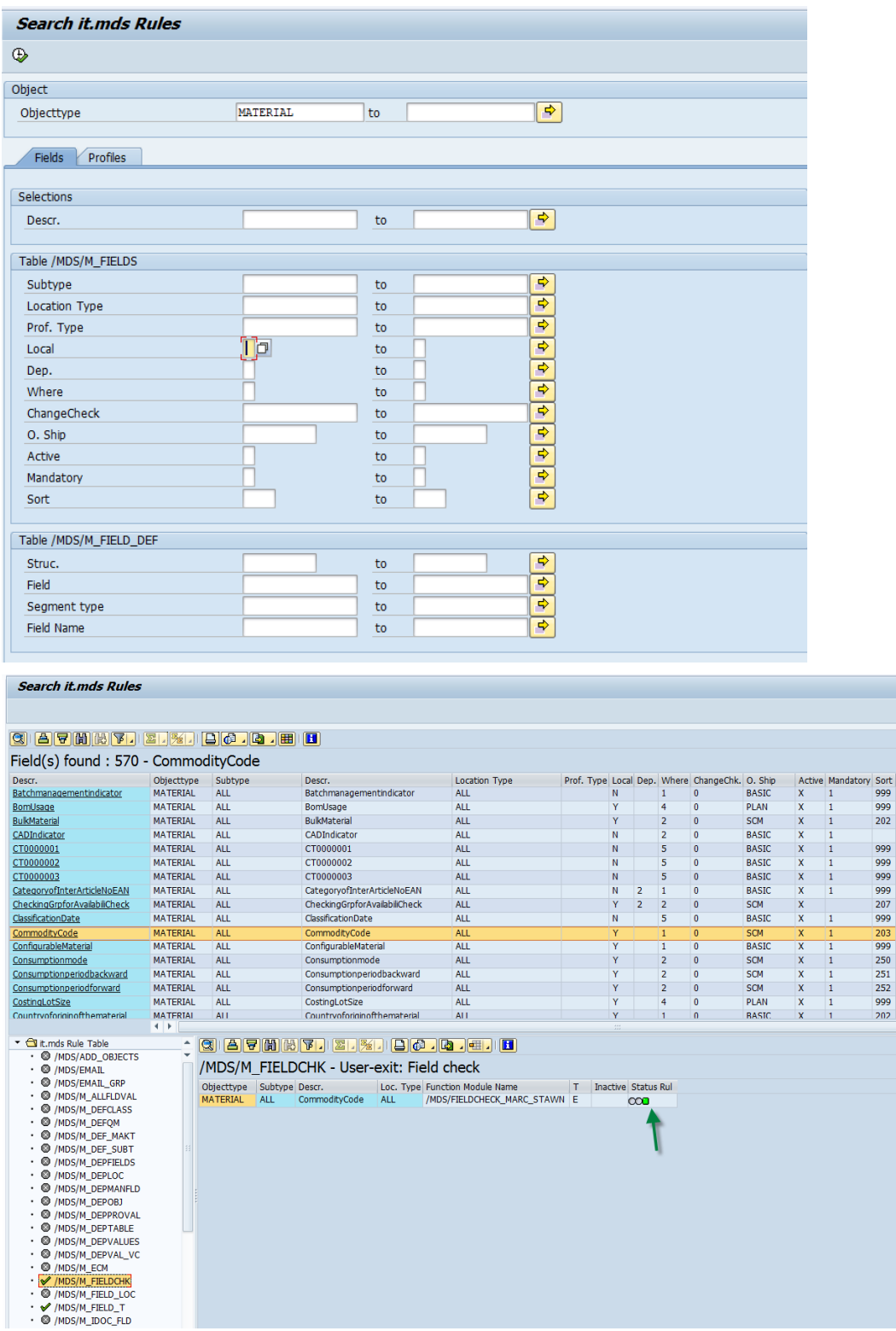

On some Rules a Customizing check is done:

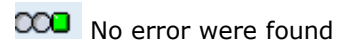

**COO** Error was found. Press the Traffic Light for explanation

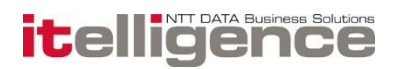

OOO No Customizing check done

## 4.33 Search Request

Search request makes it easier to search for different requests that has been created for an object.

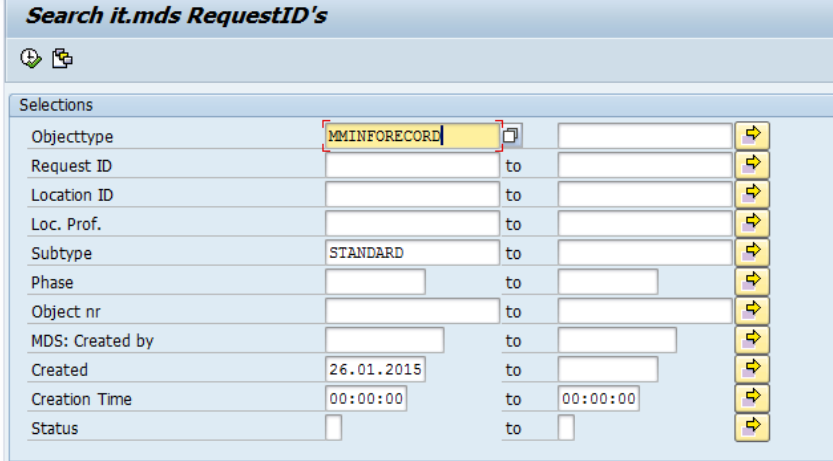

On the result page it's possible to navigate to the IDOC.

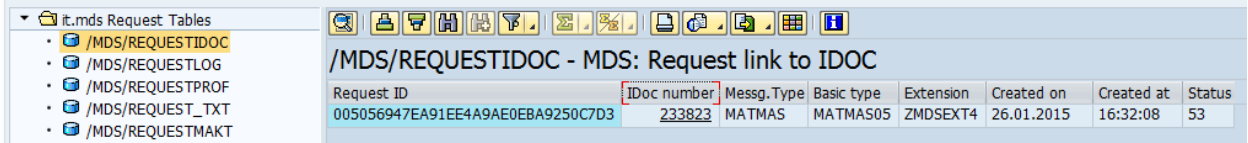

## 4.34 Address management

it.mds supports two address management solutions for the customer and vendor master:

A simple solution setup based on the address fields available in table KNA1 and LFA1 and the IDOC type DEBMAS and CREMAS

An enhanced solution based on the structure BAPIAD1VL using BAPI\_ADDRESSORG\_CHANGE For each object type it must be decided which setup to use.

With the enhanced address management solution it is possible to maintain address fields that are not possible to maintain with the simple solution and the maintenance takes place in a separate tab view in the frontend:

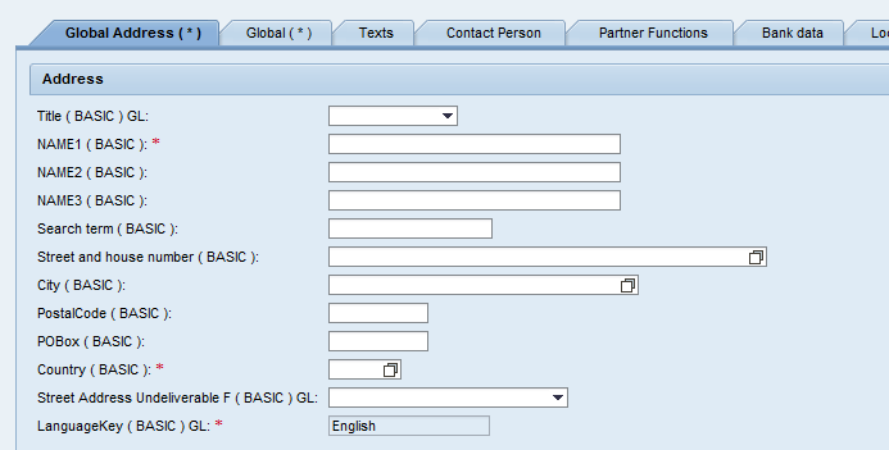

Furthermore it is possible to maintain landline telephone numbers, mobile numbers, fax numbers, email addresses and URL's in the Global address tab.

With the simple solution the address fields are maintained in the Global fields tab and the telephone numbers and email addresses are maintained in separate tabs.

It's also possible to use address validation with the new address solution, if this is active in the backend. Currently in it.mds it's possible for city, postal code and street.

## 4.35 International Address Version

With Version 5.8.4 you have the possibility to use International address Version in it.mds Frontend. Be aware that the SAP std. Customizing still needs to be done.

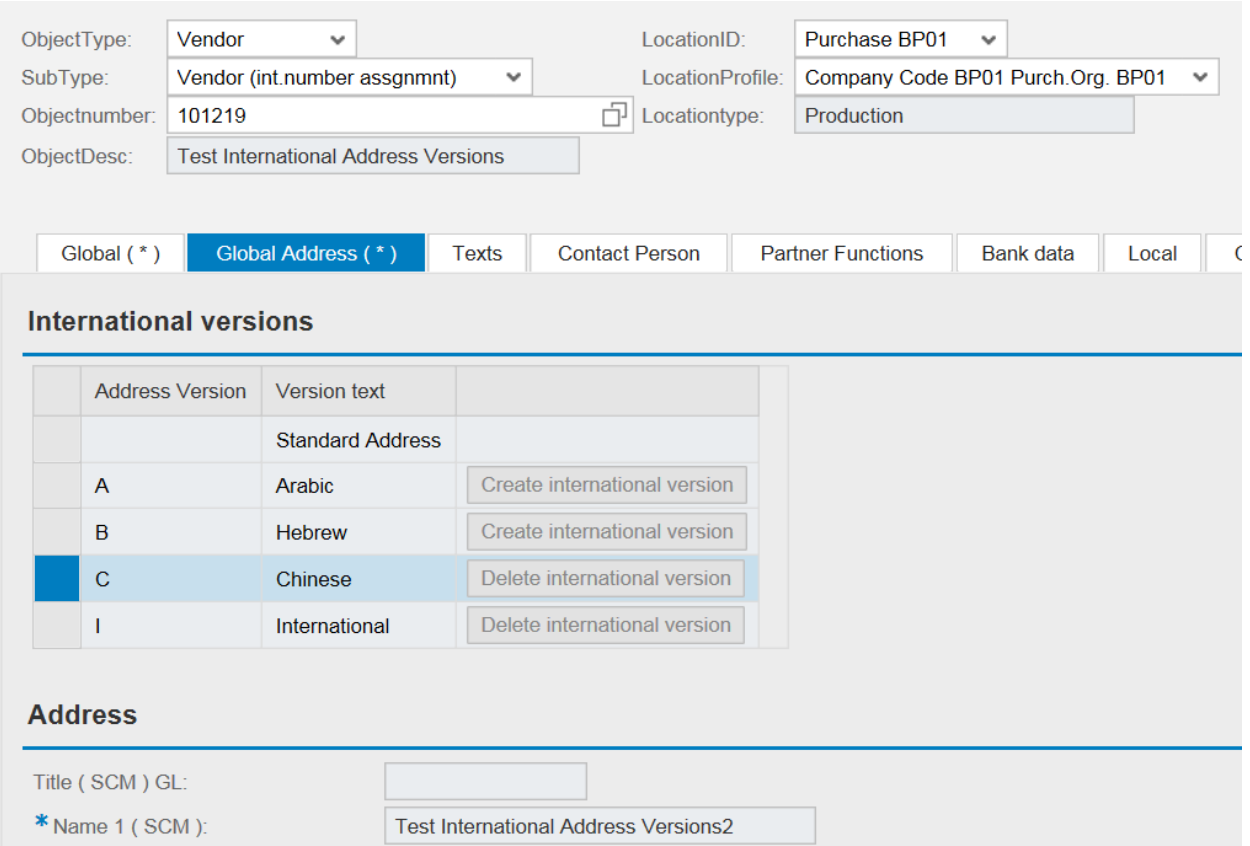

Please also maintain the PARAMETER Table for a more convenient use. Be aware that Field checks are not working on any International Address Version fields.

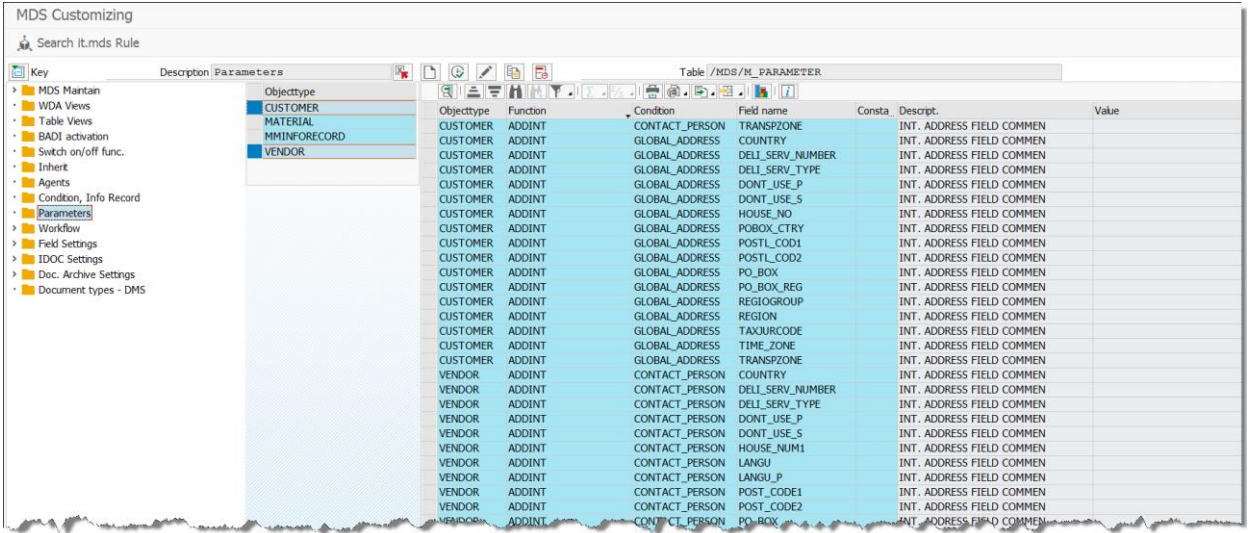

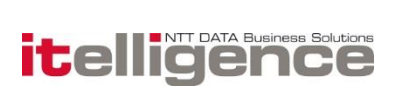

## 4.36 MRP Areas

The assignment of a material to MRP areas can be done in a separate tab in the it.mds frontend. The assignment must always be done manually. Individual MRP area field values can be maintained manually or by defining dependent value rules. It is also possible to define dependent mandatory MRP area fields.

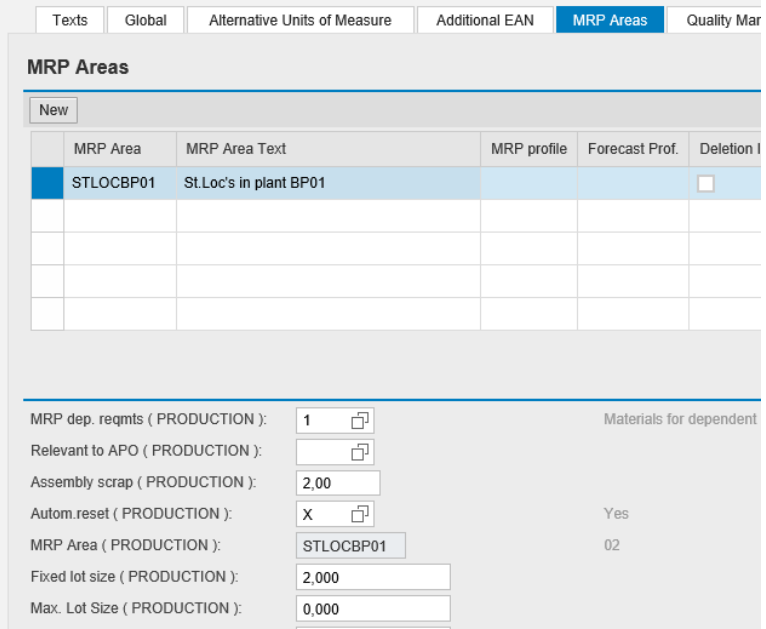

It is not possible to maintain forecast values or consumption values for MRP areas in it.mds.

Because of the 1:n assignment of the material to MRP areas it is not possible to use MRP area fields as condition fields (from field) in, for example, dependent value rules.

This feature is supported on the following object:

**Material Master** 

## 4.37 Mass change

A Guided Activity Floorplan application can be used to create mass changes too many objects using it.mds. The application is called from a separate transaction and guides the user through four steps to create the requests, which are executed in the background with or without dependent locations and objects. NetWeaver 7.02 or higher is a prerequisite.

## 4.38 Creation and Maintenance of Bill of Material

It is possible to create and maintain Bill of Materials in the it.mds Frontend. Please be aware that only a limited number of fields are available in this solution.

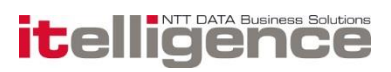

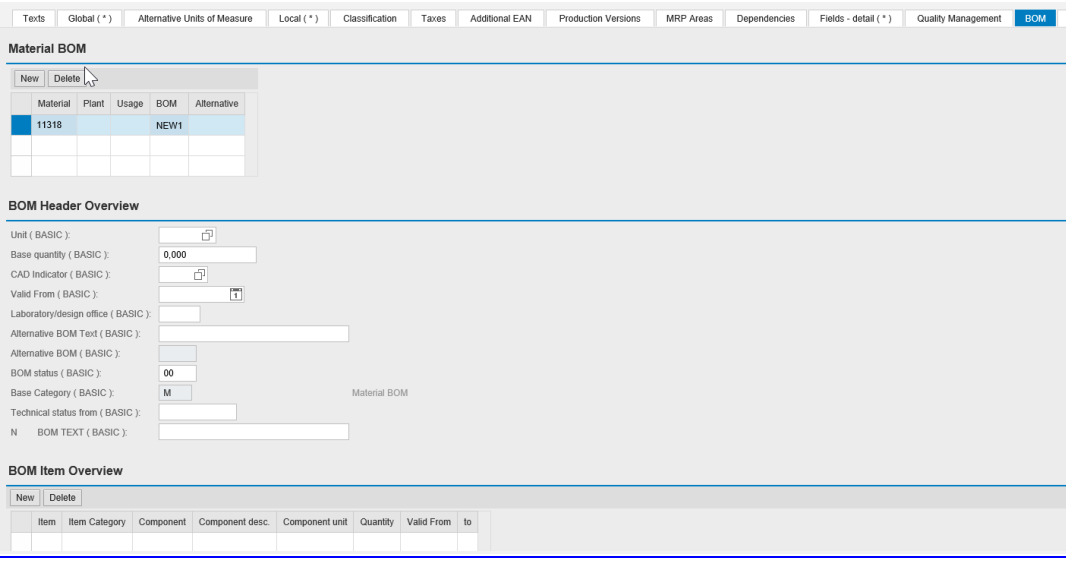

## 4.39 Production versions

it.mds supports maintenance of production versions for object type materials.

A production version determines which alternative BOM is used, together with which task list to

produce a material or create a master production schedule.

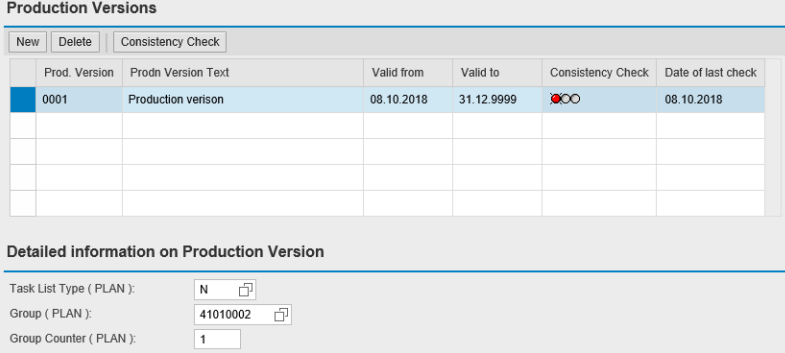

Note! It is not possible to use profiles or dependent values to set field values for production versions fields.

This feature is supported on the following object:

**Material Master** 

## 4.40 Unloading Point

With this feature it is possible to maintain Unloading Points

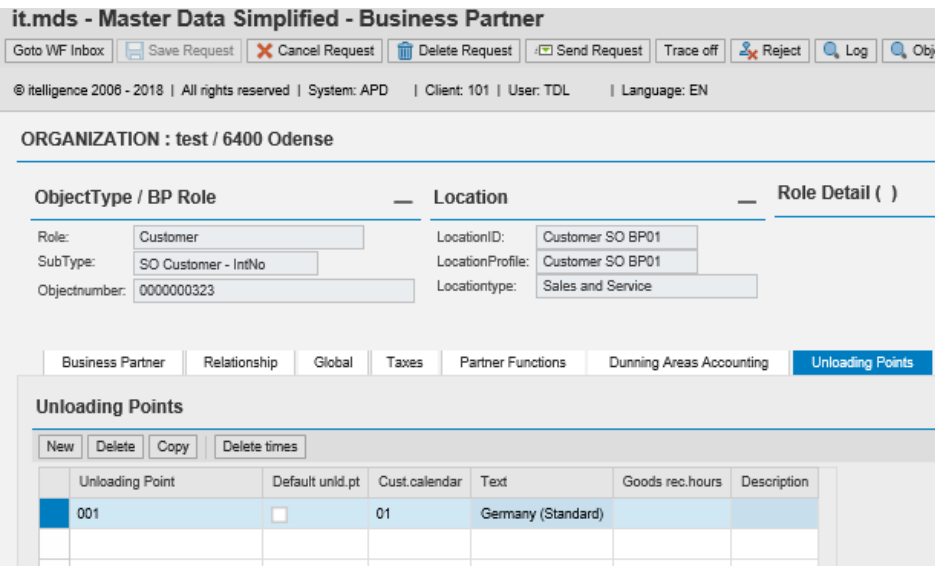

This feature is supported on the following object

**•** Customer

## 4.41 Dunning Area

With this feature, it is possible to maintain Dunning Area

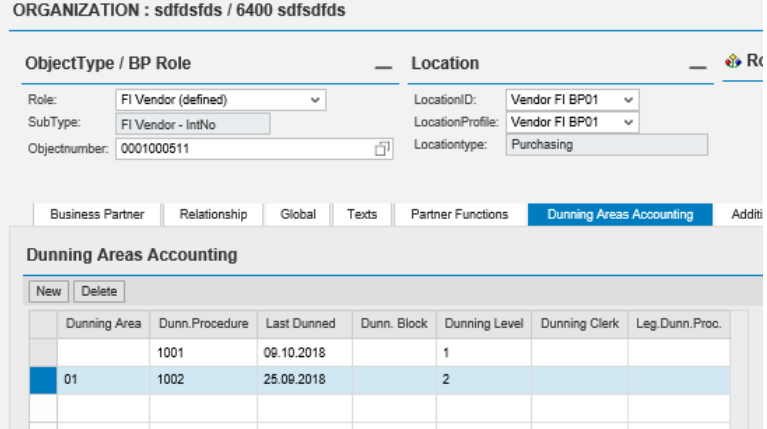

This feature is supported on the following objects

- **•** Customer
- Vendor

## 4.42 Measuring Points

With this feature it's possible to create Measuring Points.

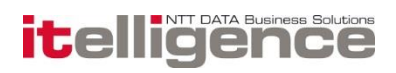

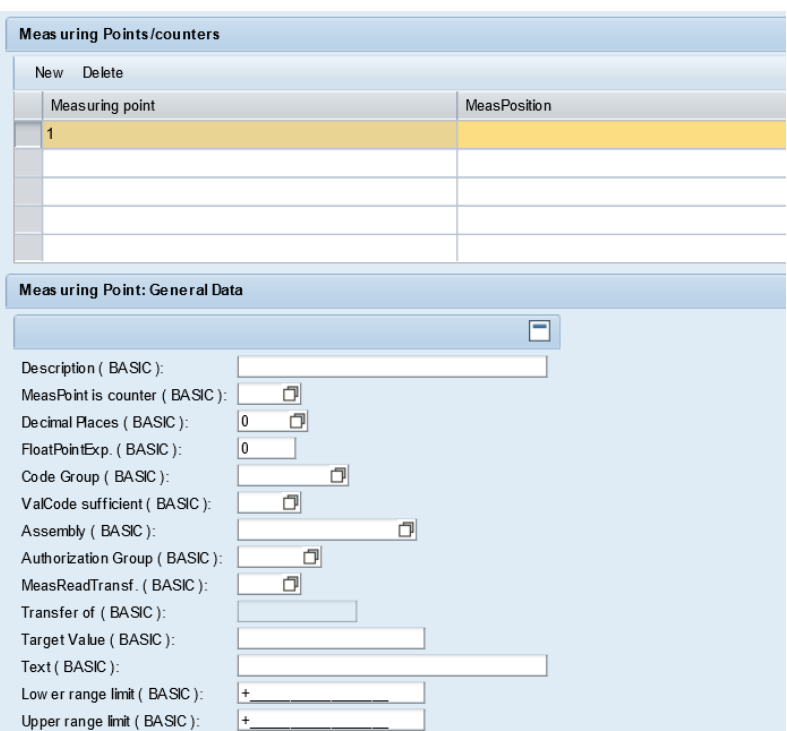

It.mds Rule Framework can be used on Measuring Points

This feature is supported on the following objects

- **Functional Location**
- **Equipment**

## 4.43 Vendor Sub Range or Plant relevant purchasing

With this feature it is possible to create vendor sub range or plant relevant sub range, which allows the maintenance of different purchasing data and partners for vendor sub-ranges.

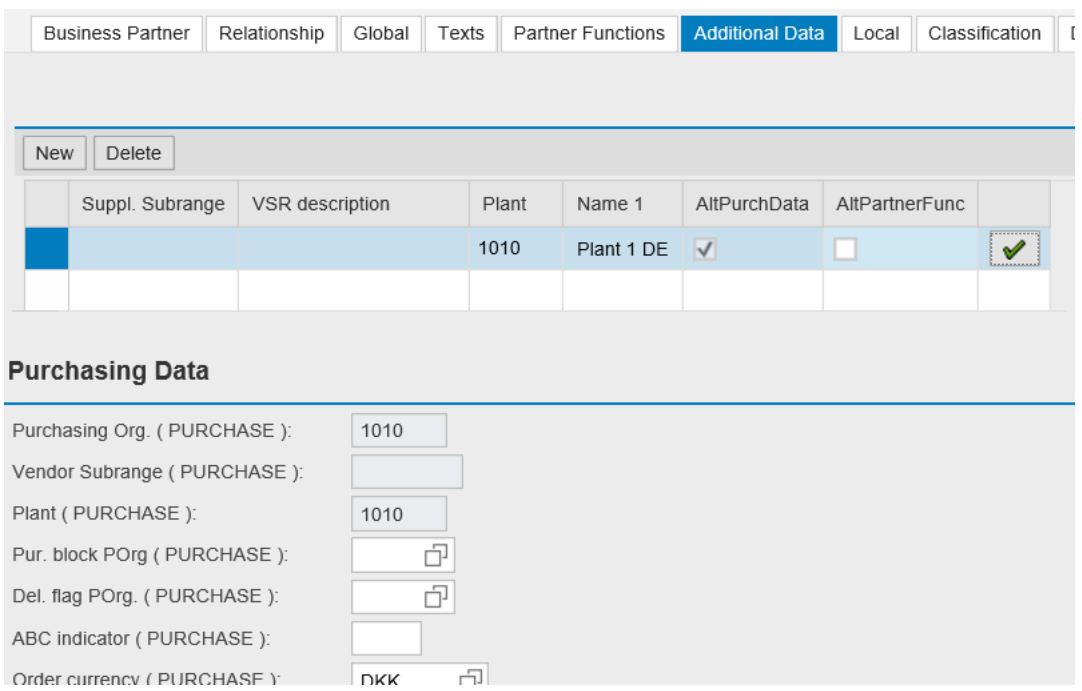

This feature is supported on the following object:

Vendor

## 4.44 Email Notification

it.mds supports the possibility to send an email to the requester or the workflow participants or a specific user that an object has been created or changed. Furthermore, it's also possible to define a custom header, body and footer.

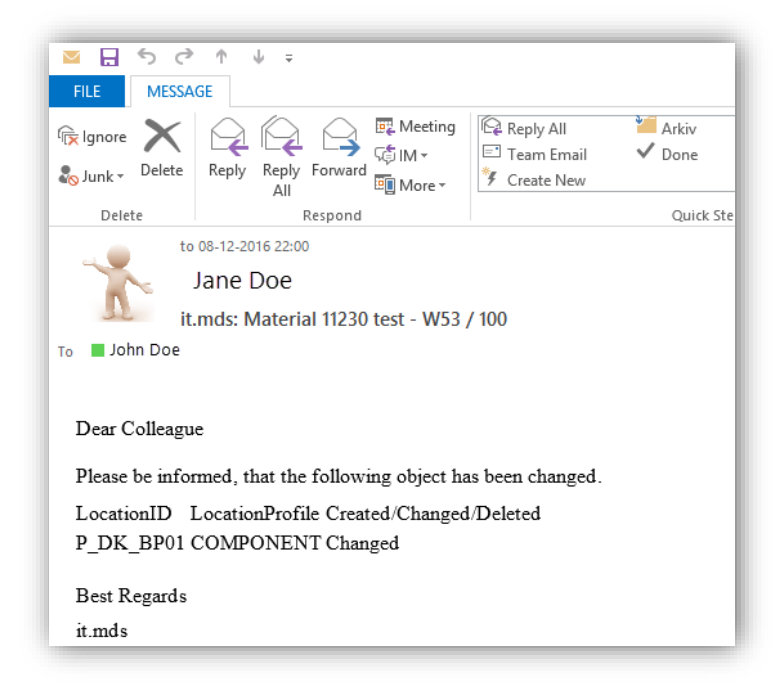

#### This feature is supported on the following objects

```
1A.00533_it.mds_Functional_6.7.0_EN
Friday, 19. June 2020
Page 36 of 53 www.itelligencegroup.com
```
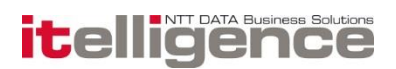

- **Material Master**
- MM Info record
- Vendors
- Customer

## 4.45 Request and object Change Log

From Release 5.8 it is possible to see the Change Log for each request in the WDA Inbox. This can be done by executing the request from the web WF inbox and clicking on the Request Change Log.

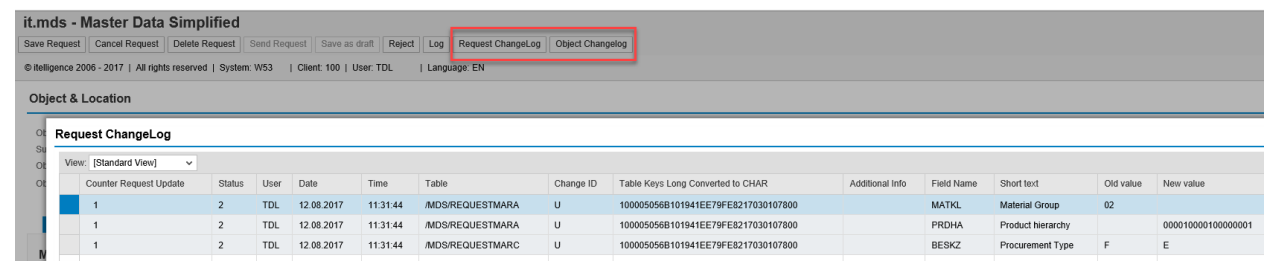

This feature is supported on the following objects

- **Material Master**
- MM Info record
- **•** Customer
- Vendor

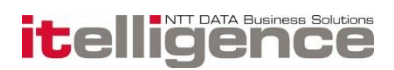

## 4.46 Authorization concept

The it.mds application is delivered with its own set of authorization objects, which can be used in existing SAP roles or in new roles:

- /MDS/ORGAN Define the organizational authorization
- /MDS/OWNER Define profiles and fields a user can maintain or display based on ownership.

#### 4.46.1 Authorization based on organizational level

The authorization object /MDS/ORGAN controls the allowed elements and activities of the Object & Location section in the it.mds web application:

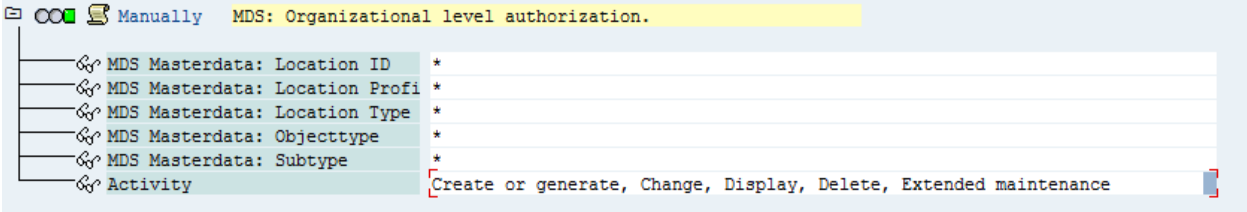

Extend object requires that users have access to extend object to other locations or objects.

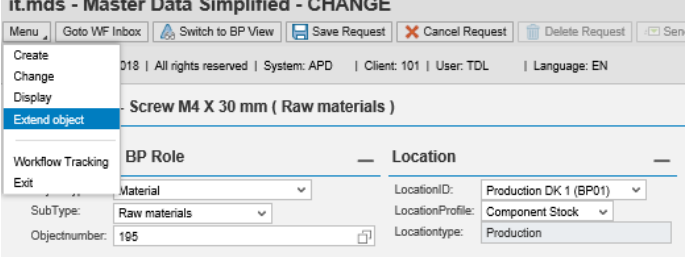

On the dependency tab, it is only possible to set a tick mark in the locations where the user has access to activity "extended maintenance".

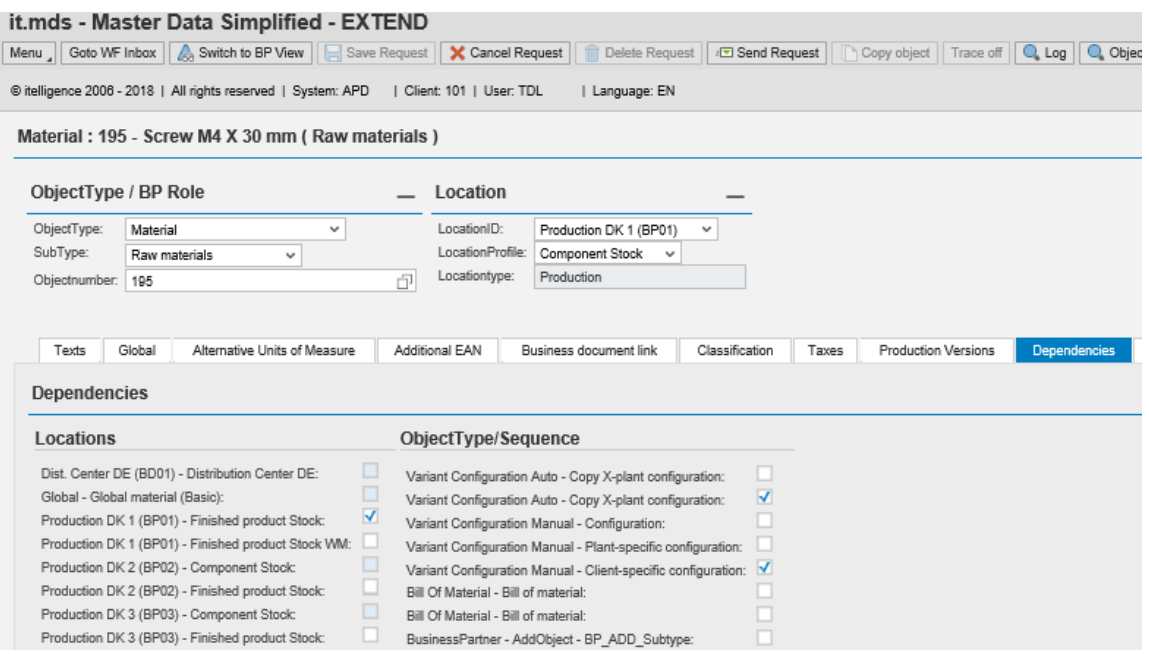

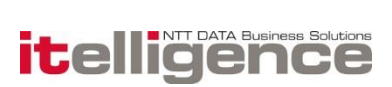

### 4.46.2 Authorization based on ownership

The authorization object /MDS/OWNER controls the allowed fields and profiles, which the user may change or display in the frontend.

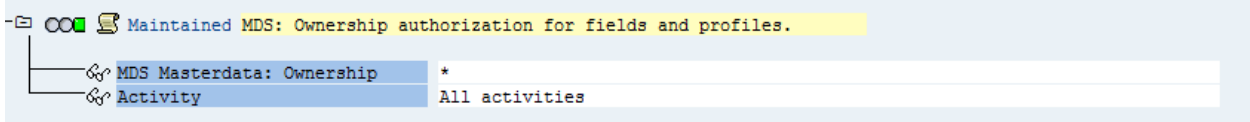

This authorization object can be used to control whether a user is allowed to change a field value or a profile, or only display the field value or profile, based on the ownership. Fields of a certain ownership can also be hidden for users if no authorization exists in the role of the user (nor change or display).

### 4.46.3 Additional authorization objects

Additional authorization objects must be assigned to users working with it.mds and generating IDOC and workflows. The authorization objects can be found in the template role MDS\_GENERAL\_TEMPLATE, which is delivered with the it.mds package. The authorization objects allows users to work with IDOC and work items.

## 5. Workflow

As a part of the it.mds application different workflow templates are delivered with the it.mds application.

Incompleteness handling, and approval (CREATE and CHANGE mode) and Critical Field Workflow (CHANGE mode) of materials, info records, vendors and customer BAPI error handling for customers, Vendors and Materials IDOC error handling of materials (We recommend not using this workflow anymore) IDOC error handling of info records IDOC error handling of vendors (We recommend not using this workflow anymore) IDOC error handling of customers (We recommend not using this workflow anymore) IDOC error handling of Source List

#### 5.1.1 Incompleteness handling

This workflow enables the requests to be reprocessed in case of incompleteness. If a request is incomplete, and the user saves the request, a WF is started. This WF can be processed via the SAP Business workplace inbox. From here the request can be processed and finalized, i.e. update with BAPI or IDOC (IDOC should only be used for MM Info Record).

The workflow requests are distributed to the relevant owners of the fields, where a value is missing. If the field availability check doesn't contain a value in a request, and the field is defined as mandatory

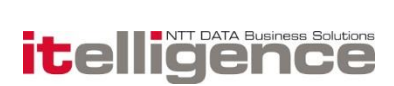

and owned by SALES, an incompleteness workflow is started, and distributed to the relevant recipients. The recipients can be defined per location and object type. Furthermore you can decide which ownerships should be completed before others and which ownerships are allowed to be completed in parallel

### 5.1.2 Approval Handling

As part of the incompleteness workflow, it's possible to enable that the request requires approval. E.g. if field critical component is specified, an approval task can be sent to an approval group. Only one for each request, but this task can be send to more than one user. The approval task can also be rejected, and send back to another ownership.

### 5.1.3 Critical Field Workflow

Like Approval Handling it's also possible to use Critical Field Workflow as part of the incompleteness workflow. However Critical Field Workflow only works in CHANGE mode where it's possible to define own ownerships, and have single or multiple approval levels on specific fields. The following areas per object is supported:

- Material
	- o Global / Local fields
	- o Material Description
	- o Long Text
- Customer
	- o Global / Local fields
	- o Long Text
	- o Global Address
	- o Contact Persons

- Info Record
	- o Global / Local fields
	- o Long Text
- Vendor
	- o Global / Local fields
		- o Long Text
		- o Global Address
		- o Contact Persons
		- o Bank data

### 5.1.4 BAPI or IDOC error

When an object is updated with BAPI or IDOC from the it.mds application to SAP, it can happen that the update fails during processing. The errors can be caused by many things – locking, missing customizing, incorrect mds rules etc. The main idea is that we must be able to reprocess the mds requests or do any other actions.

The BAPI / IDOC error handling of an object provides the following options:

Analyze the log in order to determine the error.

Reprocess the update with BAPI or IDOC – the failed request can be reprocessed, e.g. if the material

was locked, or if a customizing entry was missing in SAP

Set status of the mds request to delete.

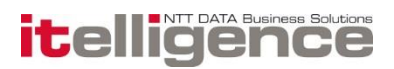

### 5.1.5 MDS Workflow inbox from Web Dynpro

The new MDS Workflow inbox is implemented as a stand-alone Web Dynpro Component and has been added to the initial screen of the MDS Floorplan Manager application. The WF Inbox will contain Work items related to MDS tasks such as Incompleteness workflows and error handling workflows.

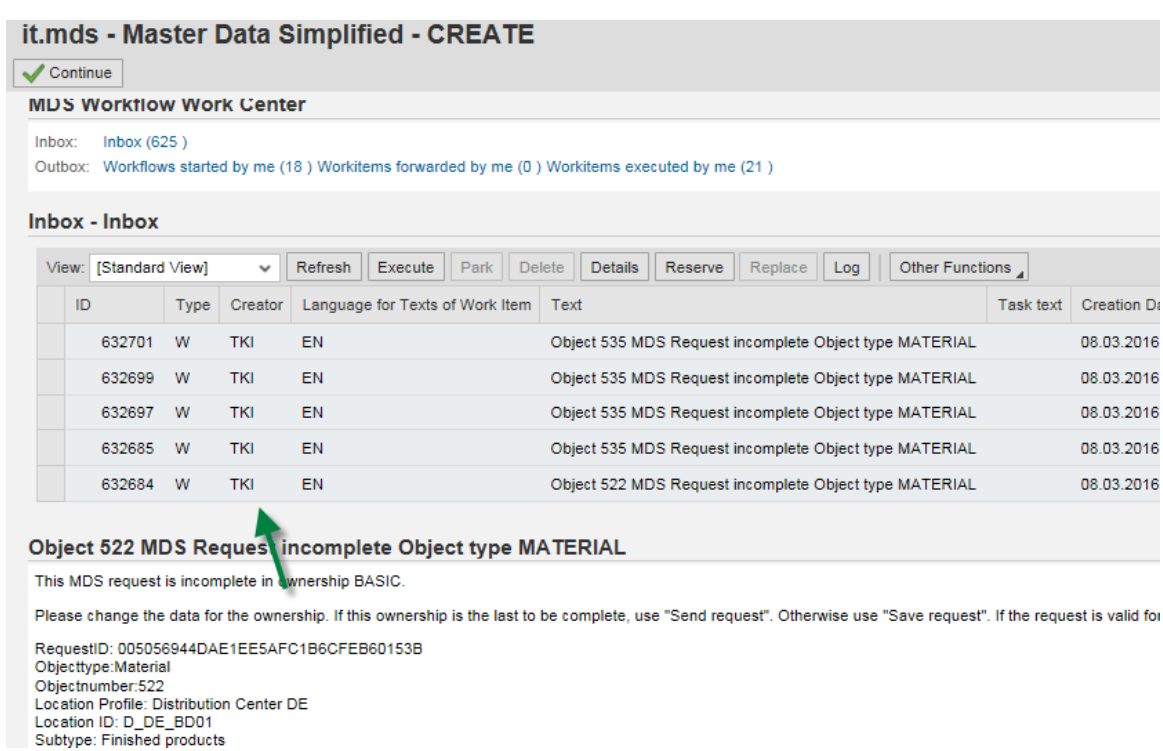

For further information, please see functional overview MDS web dynpro inbox.

### 5.1.6 Workflow Agents

Use this report to find which users has a workflow either from incomplete, approval or error handling.

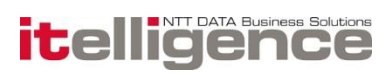

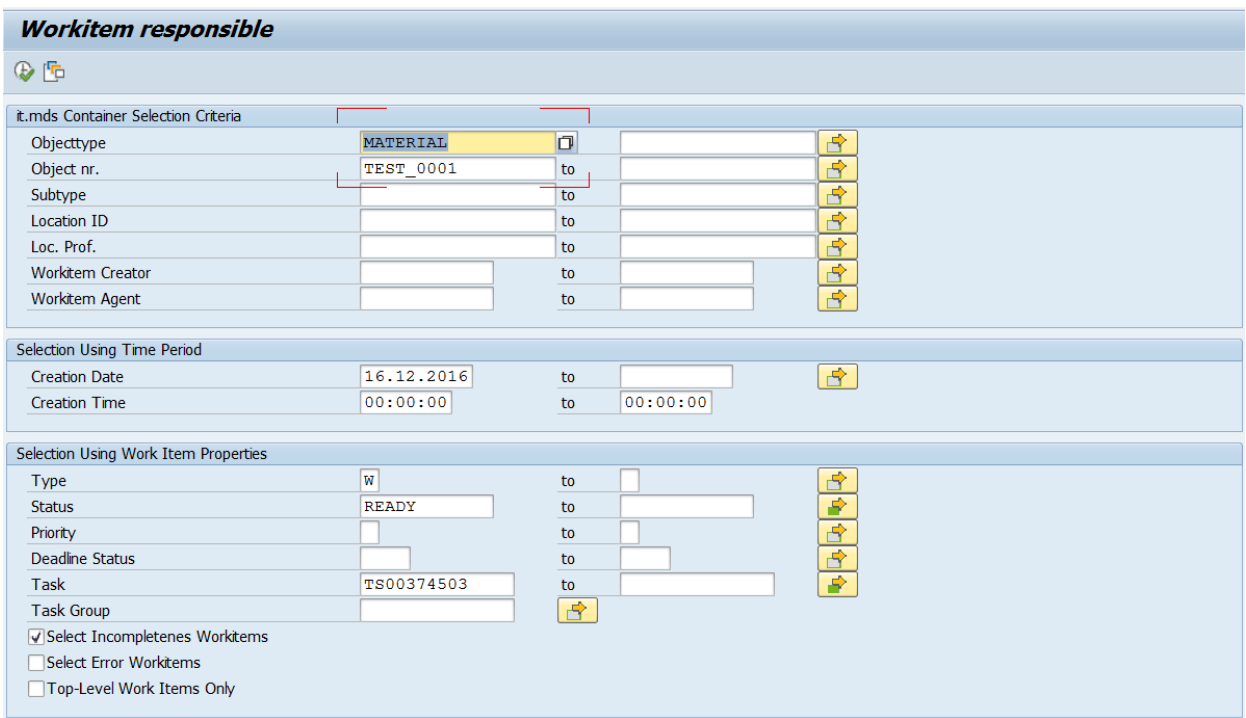

The report will generate an ALV list of the users who has the workflow.

The ALV list can be change where you can add or remove columns, and set as default.

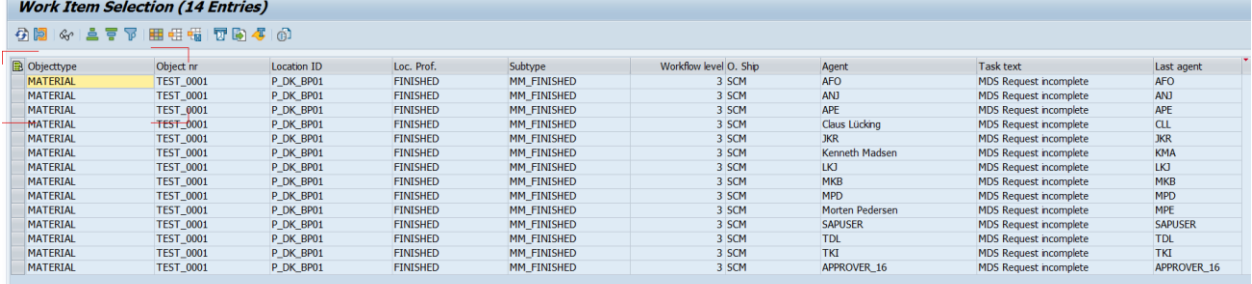

## 6. Interface

## 6.1 VIES - VAT Information Exchange System

With the VIES interface, you can validate a European tax number against EU's database.

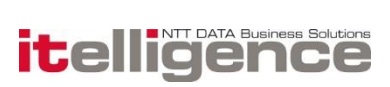

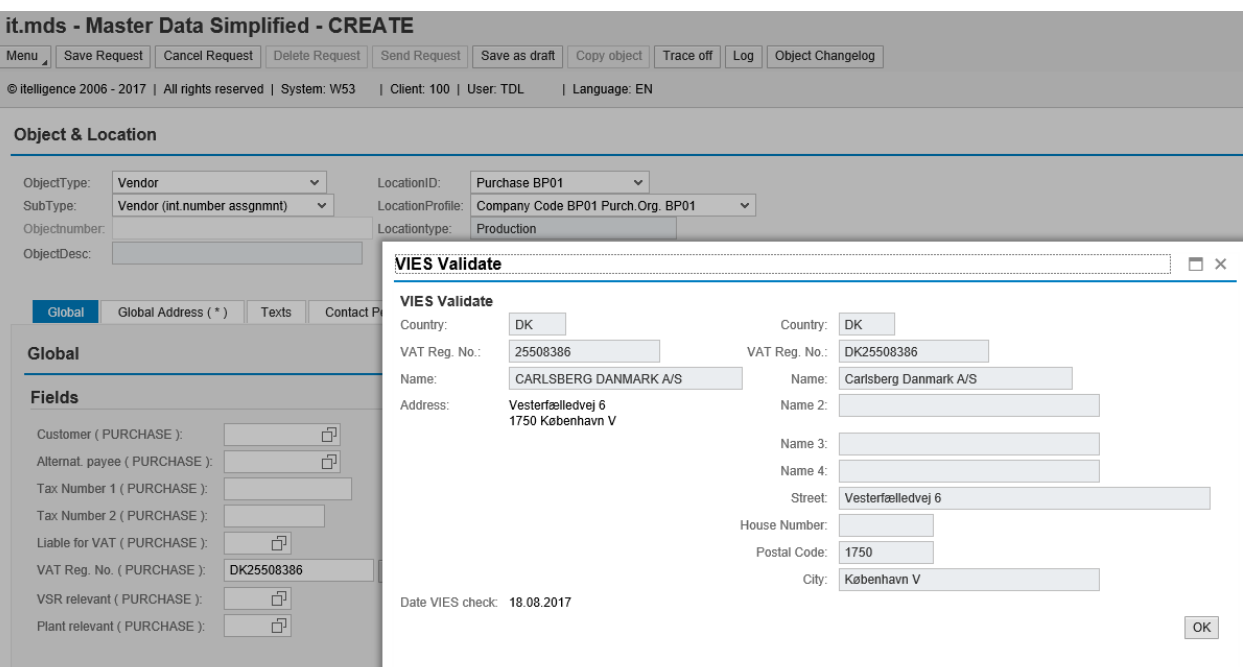

## 7. Field value validation and field search help

The content of many fields in it.mds were previously not validated as are fields in standard SAP. From release 5.7.0 fields on the Global and Local views in general are validated for correct input. Search help (F4 list) previously only worked for a limited number of fields in it.mds. From release 5.7.0 relevant fields on the Global and Local views in general have a Search help functionality.

## 7.1 Frontend behavior

If an invalid value is entered in a field then navigation from the current view is disabled until the value is changed or removed.

```
The Entered Value Is Not on the List of Valid Values.
```

```
© itelligence 2006 - 2016 | All rights reserved | System:
```
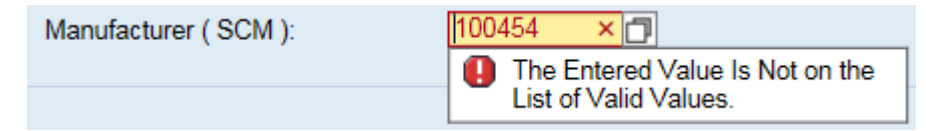

A list of valid values for a field is available by pressing the F4-button or clicking the Search help icon on the right-hand side of fields.

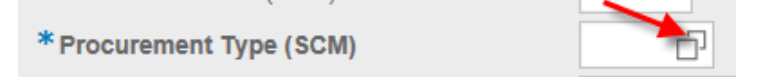

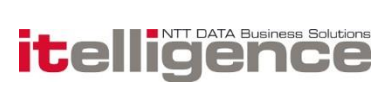

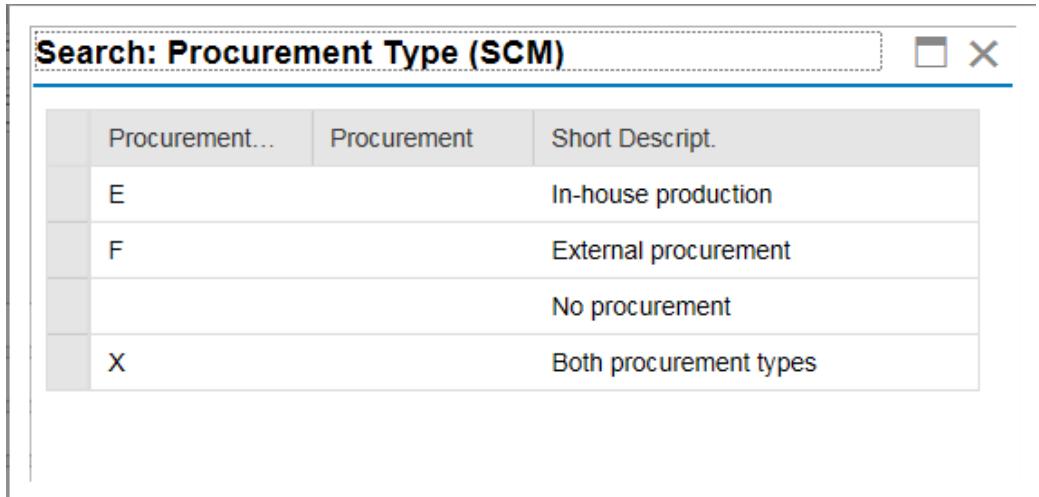

This will bring up a list of valid values for the specific field like in the below example

By clicking a row the corresponding field value is copied back to the field on the primary screen. The list of presented values is identical to the list which is used for field validation mentioned earlier.

### 7.2 Limitations

Field validation and Search help functionality is currently only implemented for the Global and Local views. Please note that some fields will not work with field validation and search help. E.g. sometimes SAP has developed a field validation into the screens of the transaction, which makes it impossible to make a generic solution for this in web dynpro. For custom z fields, we recommend building your own search help and field check function.

## 7.3 Requirements

The general Search help functionality is implemented by a functionality which is available from SAP NetWeaver 7.31 and requires that Business Function /MDS/\_BF\_VERSION\_703 is activated in the Switch Framework (via transaction SFW5).

If you are on a lower version then SAP NetWeaver 7.31 you cannot enable the generic search help, and a lot of fields may not have a search help available.

In some cases you can find a SAP standard search help in SE11, and add them to table /MDS/M\_SEARCH\_F4.

The general field validation functionality requires that business function /MDS/\_BF\_VERSION\_702 is activated in the Switch Framework.

Field validation is activated by switch /MDS/VALUE\_CHECK – please refer to Configuration Guide.

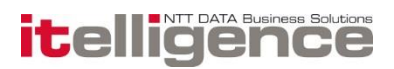

Field validation is active for fields which is defined with either a Check table or a Search Help in Data Dictionary:

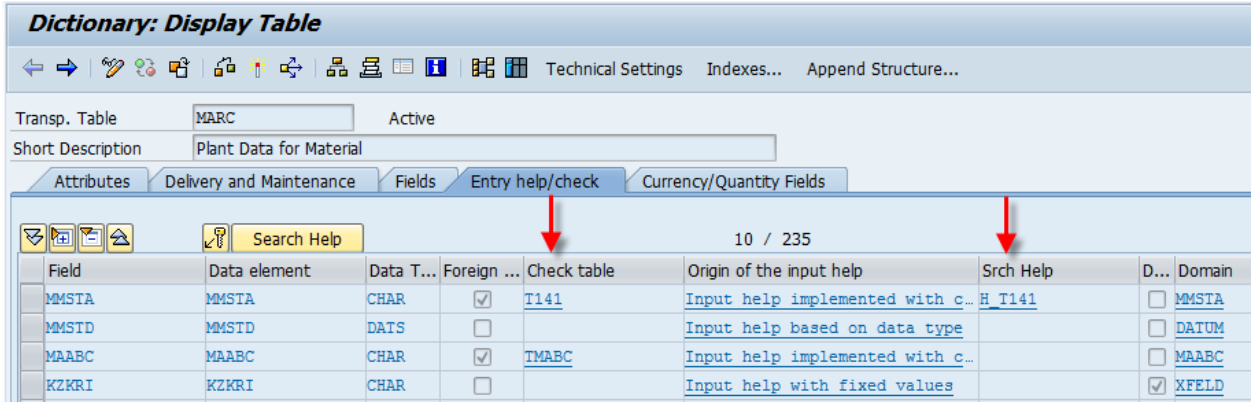

The field validation is built using either of two different concepts:

For most fields the relevant check tables or search helps are called in back-ground during build of the Global and Local tabs in order to find the relevant set of valid values. Some fields however may have thousands of valid values and determining the valid set of values might result in very poor performance in the front-end. This can also result in a field is not valid, even though it's valid in the backend.

For such fields another approach is used:

For fields with many valid values (more than 2000) it.mds (release 5.7.3.2) is delivered with predefined field-check function modules which checks whether an entered value is valid. For defining which fields should use this approach for field validation parameters are set up in a new parameter table /MDS/M\_PARAMETER:

This will disable the generic field validation.

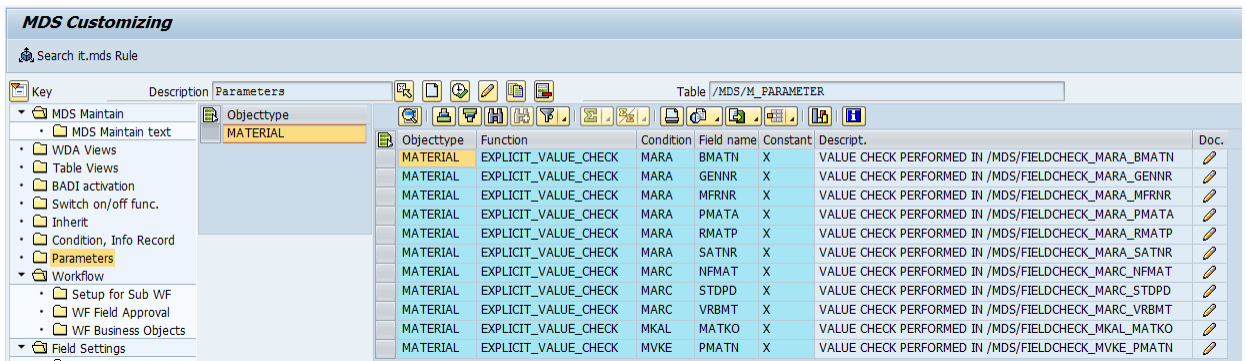

In order to re-enable a field check for a field where the generic field validation is disabled, you have to setup the field check in table /MDS/M\_FIELDCHK either with a field check delivered in the it.mds package, or you have to develop your own.

Search Help functionality is activated by switch /MDS/SEARCH\_HELP – please refer to Configuration Guide.

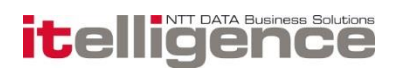

## 8. Appendix

### 8.1.1 Object types supported

The it.mds version 5.0 supports four object types. Each of the object types are handled primarily with SAP standard idoc types:

Material Master - MATMAS

MM info record - INFREC

Customer master - DEPMAS

Vendor Master - CREMAS

#### 8.1.2 Material master

In the material master the following structures are maintainable via it.mds:

- MARA General Material Data
- MAKT Material Descriptions
- MARC Plant data
- MARD Storage Location Data
- MARM Units of Measure for Material
- MBEW Material Valuation incl. split valuation
- MDMA MRP Area for material
- MEAN International article number
- MKAL Production Versions of Material
- MLAN Tax classification
- MAKV Material Cost Distribution
- MAKZ Material cost distribution equivalence numbers
- MLGN Material Data for Each Warehouse Number
- MLGT Material Data for Each Storage Type
- MVKE Sales Data for Material
- MPOP Forecast Parameters
- QMAT Inspection type material parameters
- /CWM/TY2TQ Catch Weight (Requires implementation)

Long texts – All SAP standard long texts linked to the material master

- Classification data
- Variant Configuration

#### 8.1.3 MM Info record - INFREC

In the info record the following structures are maintainable via it.mds:

EINA – Purchasing Info Record: General Data

EINE – Purchasing Info Record: Purchasing Organization Data

Long texts – All SAP standard long texts linked to the MM info record

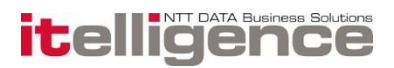

Furthermore the info record price condition PB00 is supported with IDOC type COND\_A. Scale prices are not supported. Other existing price conditions or scales are not overwritten.

### 8.1.4 Vendor Master

In the vendor the following structures are maintainable via it.mds:

- LFA1 Vendor Master General
- LFB1 Vendor Master Company Code
- LFAS Vendor master VAT numbers per Country
- LFB5 Vendor master Dunning data
- LFBW Vendor master withholding tax types
- LFM1 Vendor master Purchasing organization data
- LFM2 Vendor master Purchasing Data plant or vendor subrange
- LFBK Vendor master bank details
- WYT3 Partner Functions
- ADR6 E-mail addresses
- ADDGL Global Addresses
- ADDCP Contact Persons

Classification data

#### 8.1.5 Customer master

In the customer the following structures are maintainable via mds:

- KNA1 General Data in Customer Master
- KNB1 Customer Master Company code
- KNB5 Customer master dunning data
- KNAS Customer master VAT numbers per Country
- KNVI Customer Master Tax Indicator
- KNVK Customer Master Contact Partner
- KNVA Customer Master Unloading Points
- KNVP Customer Master Partner Functions
- KNVV Customer Master Sales Data
- WRF1 plant master/receiving points
- ADR2 Telephone Numbers
- ADR6 E-mail Addresses
- ADDGL Global Addresses
- ADDCP Contact Persons
- Classification data

Credit Management (Table KNKK and KNKA) is now supported, when using BAPI for updating Customer

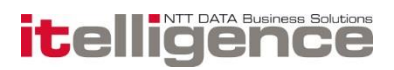

### 8.1.6 Equipment

EQUI - Equipment master data Long Texts Classification data Measuring Points

### 8.1.7 Functional Location

IFLOT - Functional Location data Long Texts Classification data Measuring Points

### 8.1.8 Frontend behavior matrix

The columns of the frontend behavior matrix represents the three main areas of the screen: Buttons:

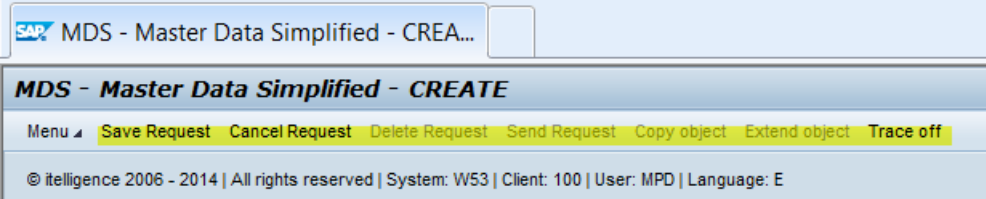

#### Object and location data:

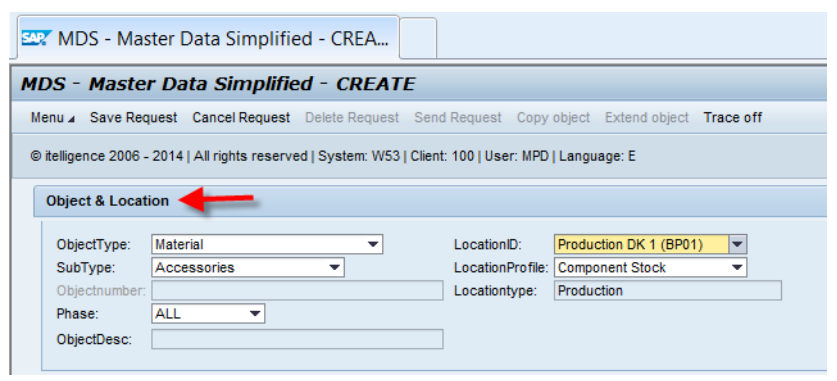

Tab and content data:

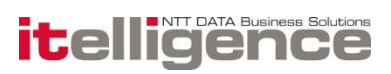

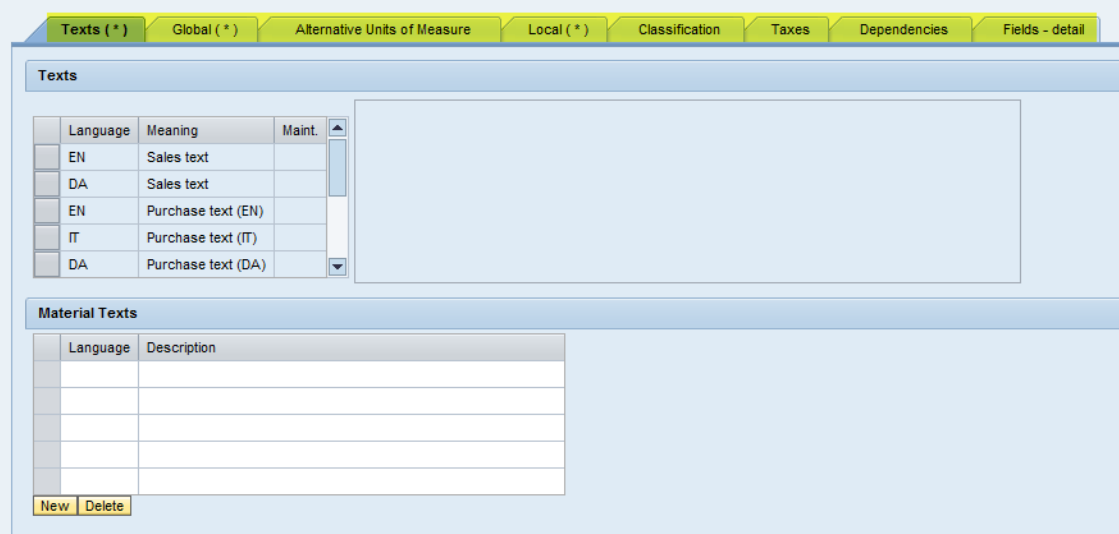

The rows represent the different user actions and which impact they will have on the three main areas.

## 8.1.9 Create mode - Insert Object & Location data:

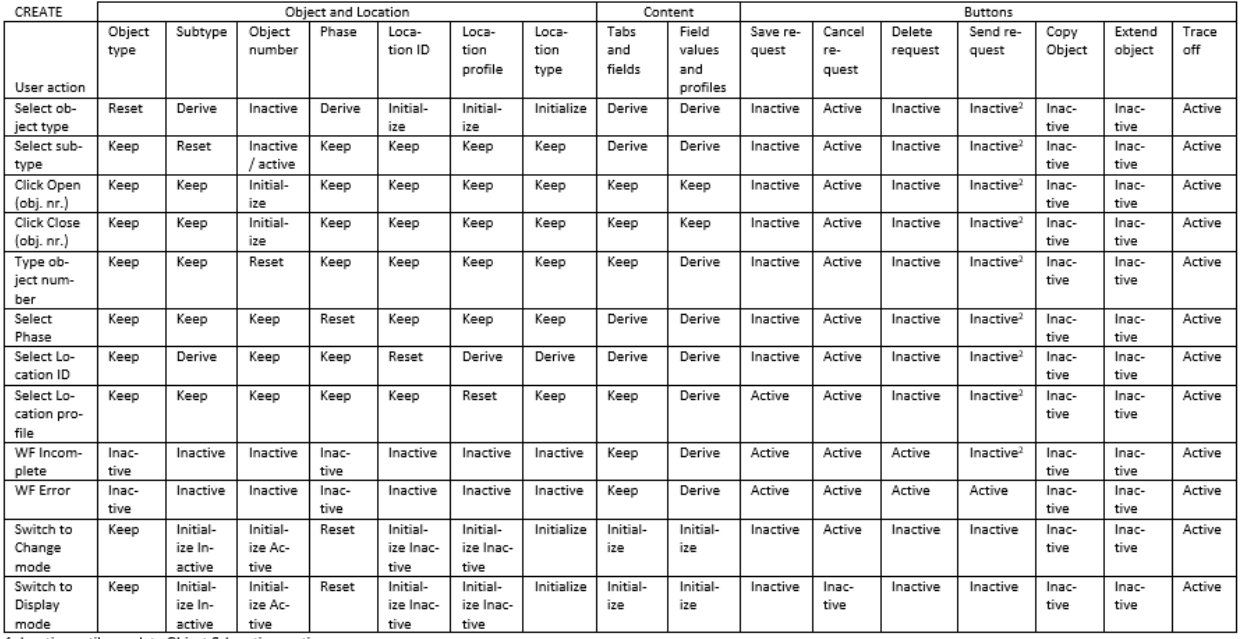

1. Inactive until complete Object & Location section<br>2. Inactive until complete request

## 8.1.10 Create mode - Change Object & Location data:

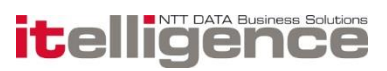

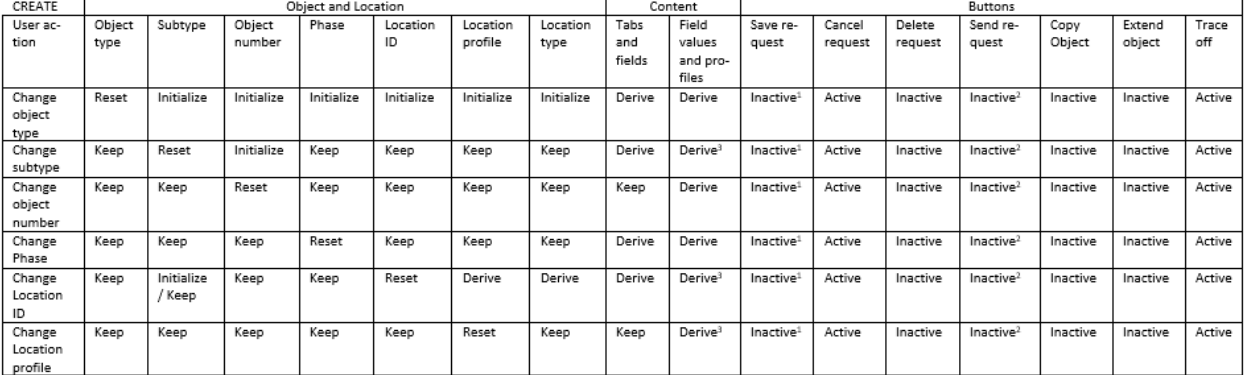

### 8.1.11 Create mode - Click buttons:

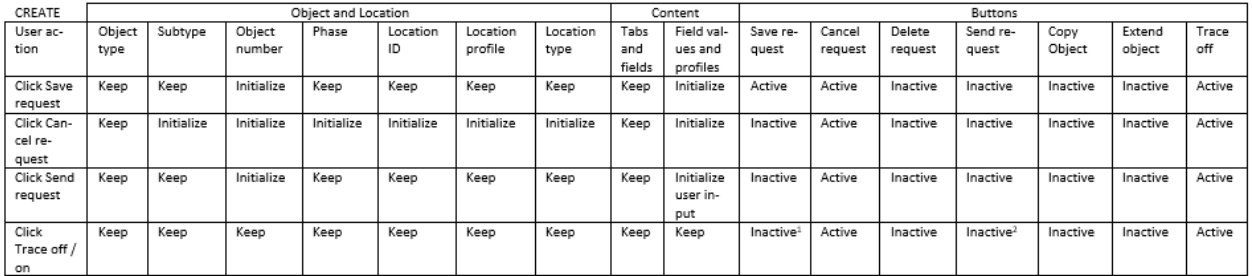

1. Inactive until complete Object & Location section<br>2. Inactive until complete request

 $\mathcal{A}$ 

### 8.1.12 Change mode - Insert Object & Location data:

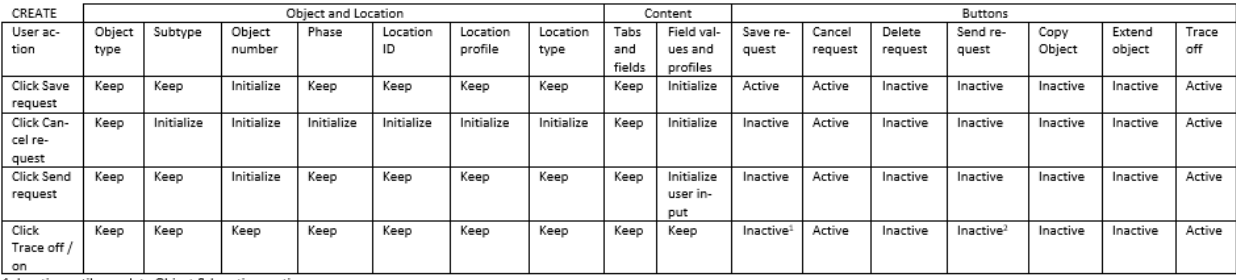

1. Inactive until complete Object & Location section<br>2. Inactive until complete request

## 8.1.13 Change mode - Insert Object & Location data:

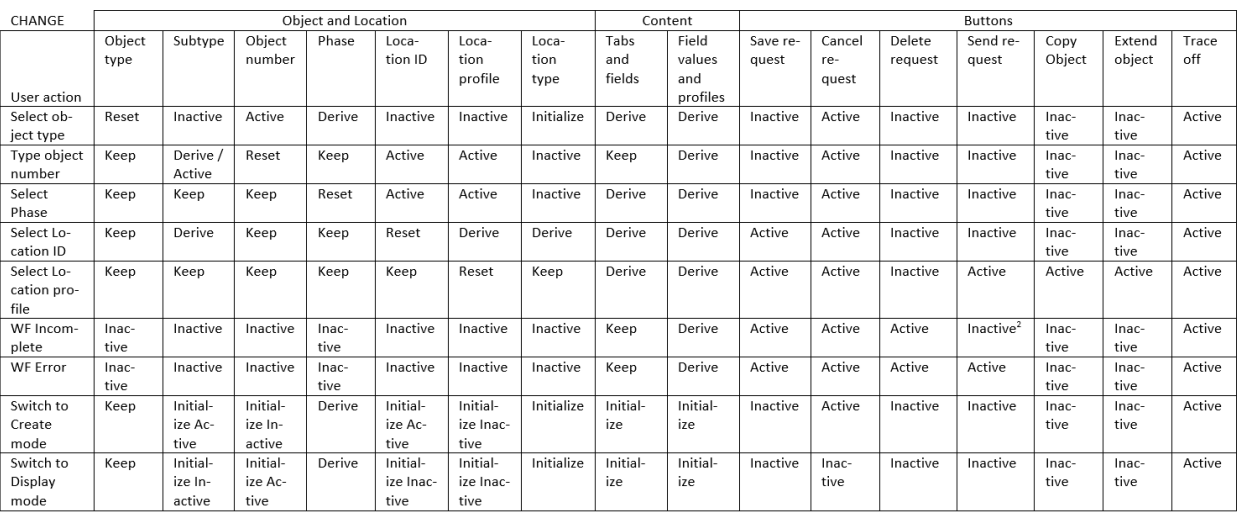

1. Inactive until complete Object & Location section 2. Inactive until complete request

## 8.1.14 Change mode - Change Object & Location data:

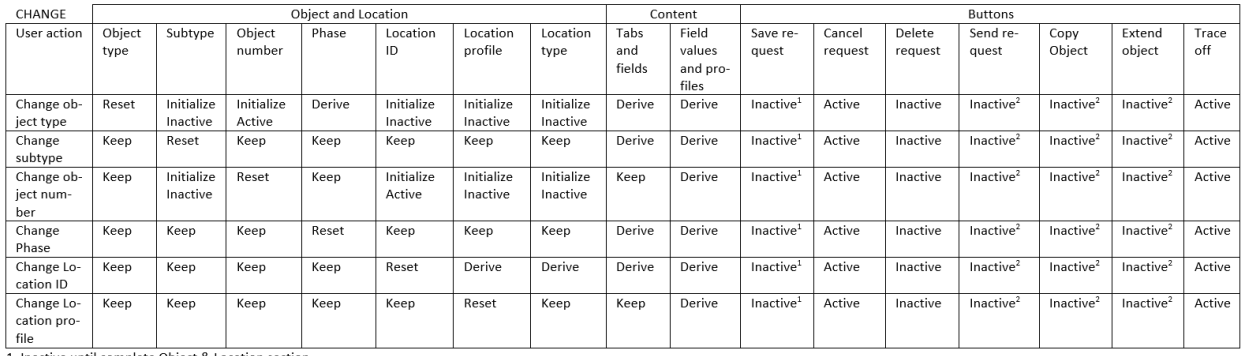

1. Inactive until complete Object & Location section<br>2. Inactive until complete request

### 8.1.15 Change mode - Click buttons:

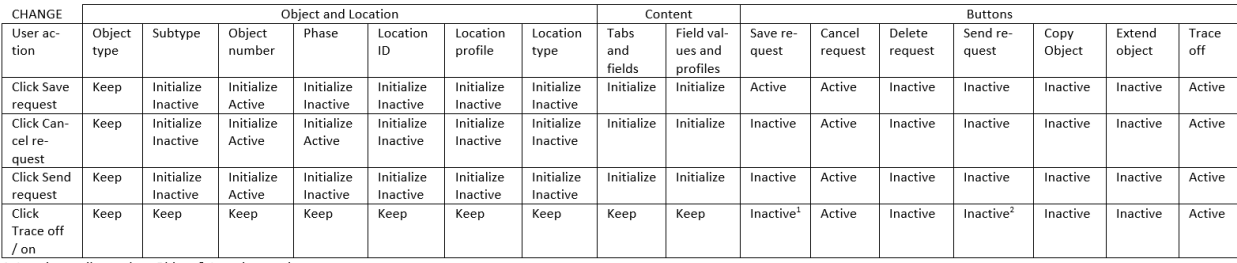

1. Inactive until complete Object & Location section<br>2. Inactive until complete request

## 8.1.16 Display mode - Insert Object & Location data:

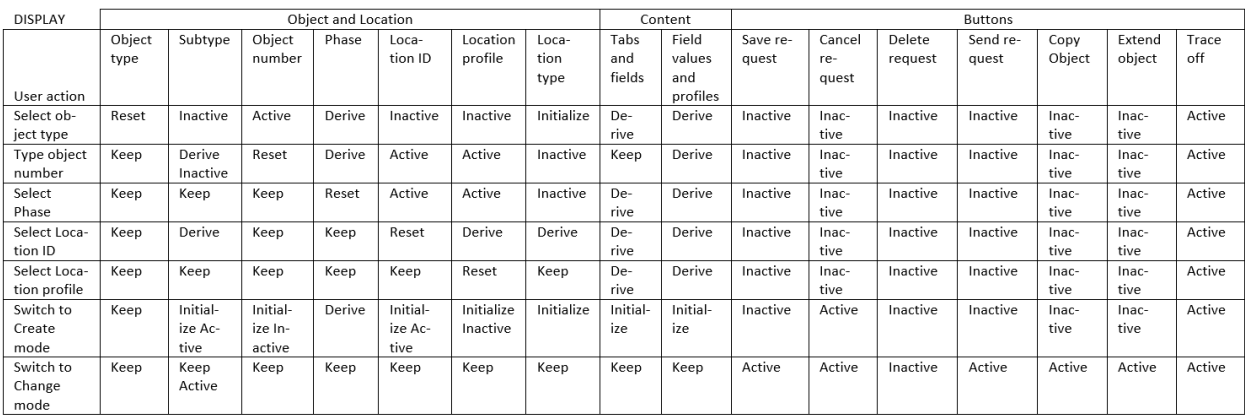

## 8.1.17 Display mode - Change Object & Location data:

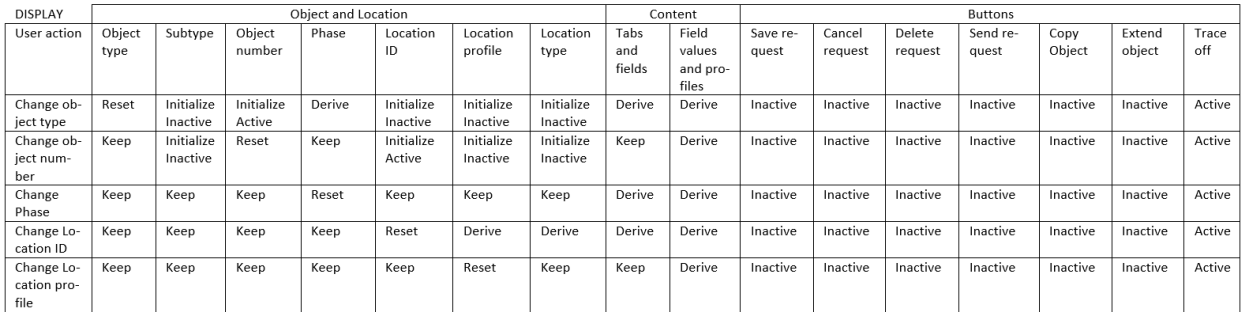

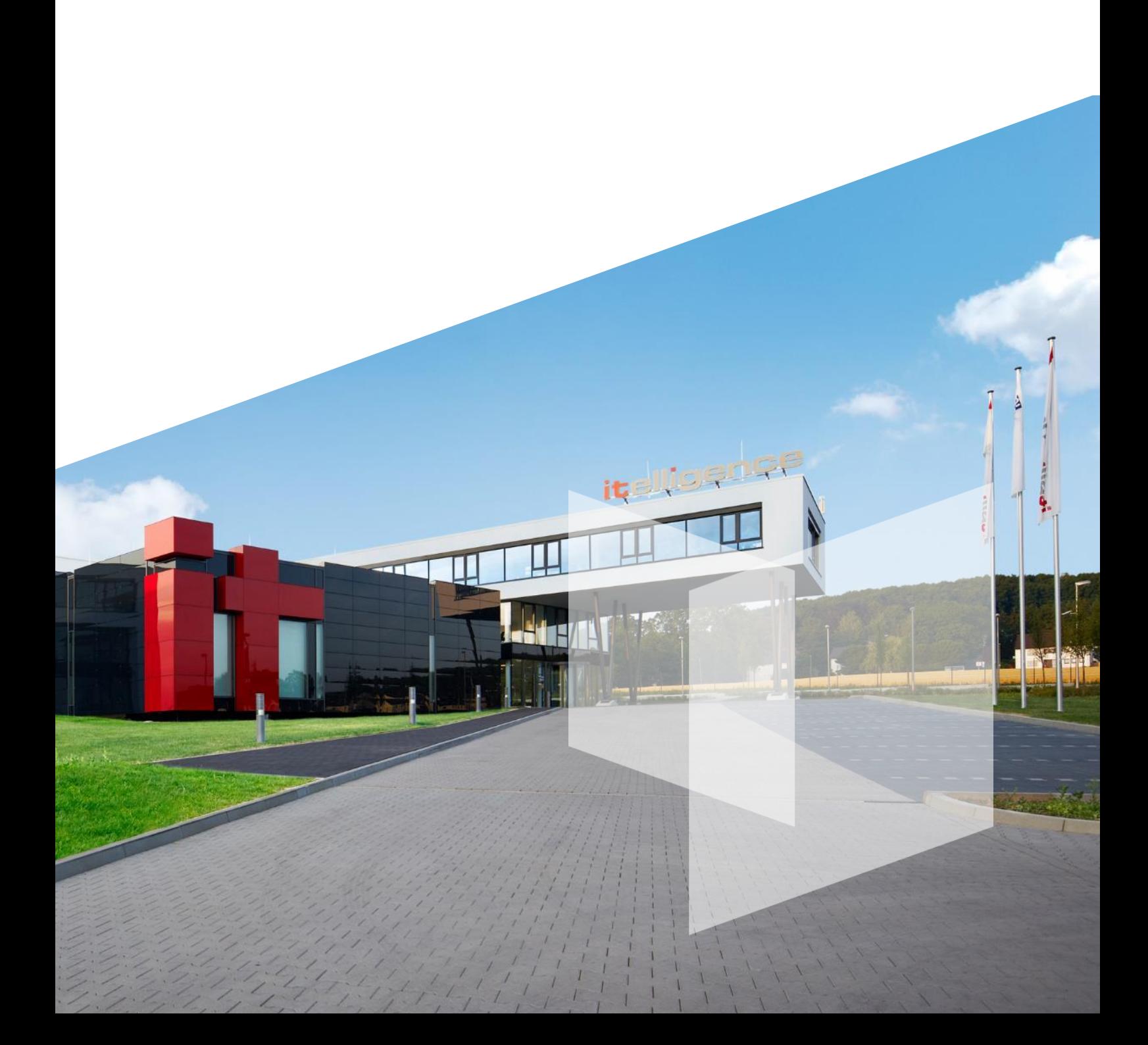